# **MotorGuard KMG High Performance Output Sine Wave Filter**

**Installation, Operation, and Maintenance Manual**

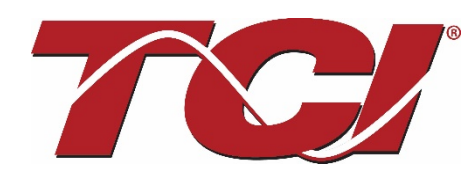

TCI, LLC W132 N10611 Grant Drive Germantown, Wisconsin 53022

Phone: 414-357-4480 Fax: 414-357-4484 Helpline: 800-824-8282 Web Site: [www.transcoil.com](http://www.transcoil.com/) © 2020 TCI, LLC All rights reserved

Product No:24362 Effective: 03/13/2020 Version:1.2

# **Table of Contents**

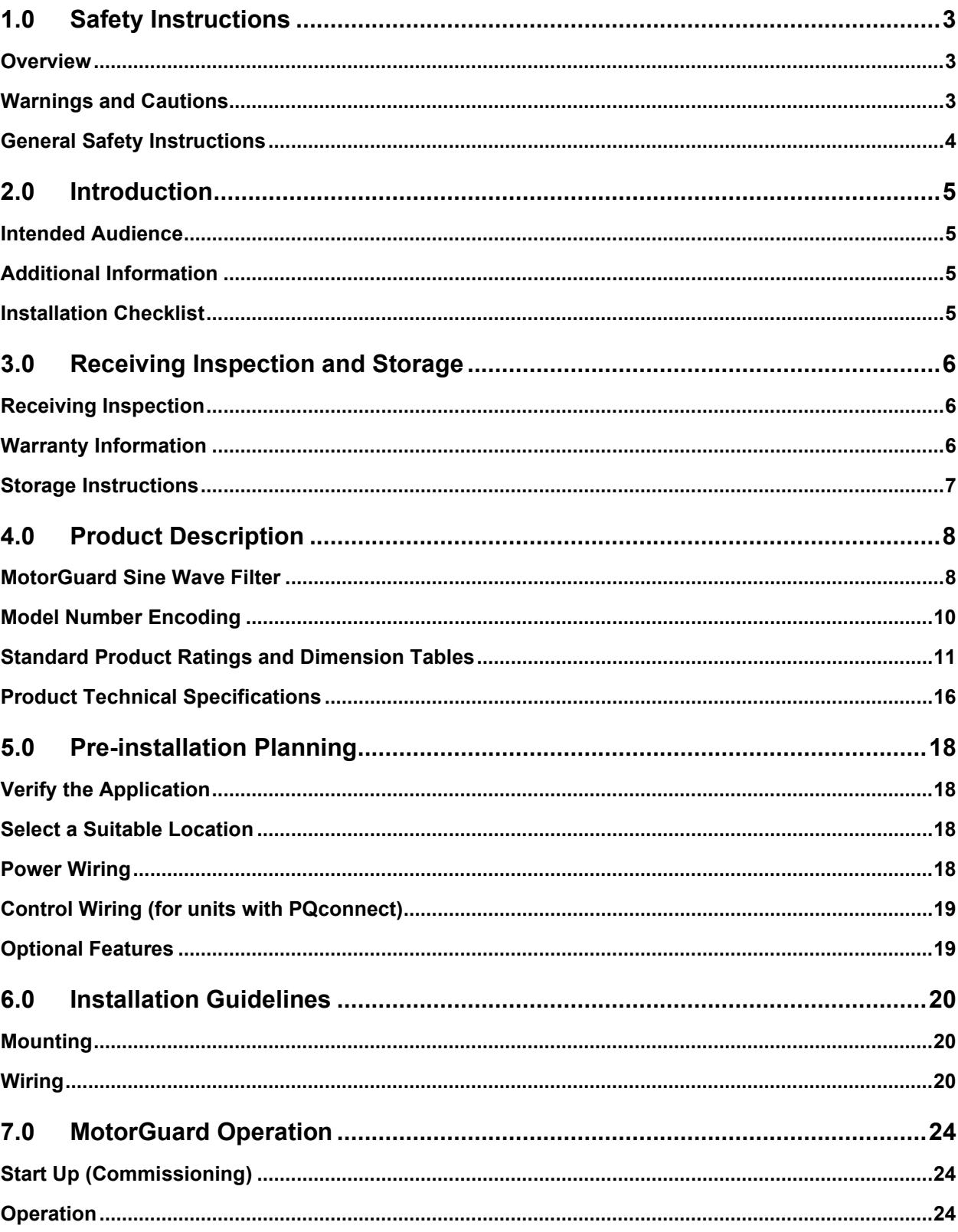

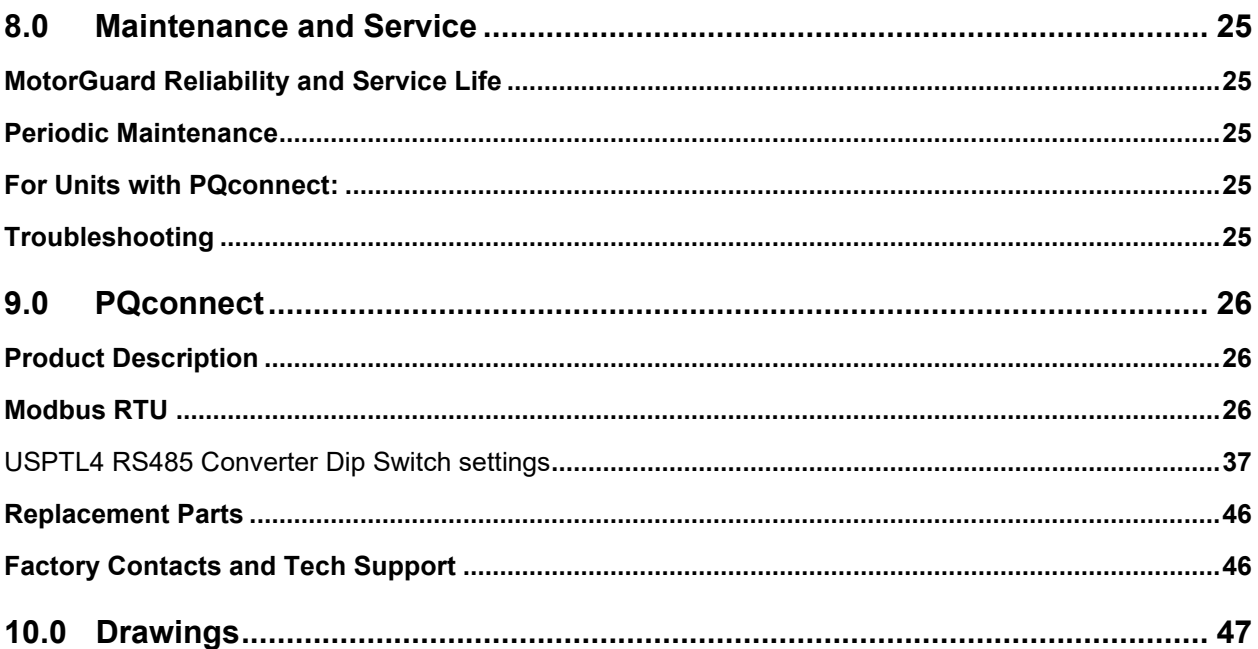

# **1.0 Safety Instructions**

### **Overview**

This section provides the safety instructions which must be followed when installing, operating and servicing the KMG MotorGuard Filter. If neglected, physical injury or death may follow, or damage may occur to the MotorGuard or equipment connected to the MotorGuard. The material in this chapter must be read and understood before attempting any work on, or with, the product.

The MotorGuard is intended to be connected to the output terminals of a variable frequency drive (VFD). An AC motor is connected to the output terminals of the MotorGuard and receives power from the VFD through the MotorGuard. The instructions, and particularly the safety instructions, for the VFD, motor and any other related equipment must be read, understood and followed when working on any of the equipment.

### **Warnings and Cautions**

This manual provides two types of safety instructions.

Warnings caution readers about conditions, which can, if proper steps are not taken, lead to a serious fault condition, physical injury, or death.

Cautions are used to draw attention to instructions. Failure to properly follow such instructions may lead to a malfunction and possible equipment damage.

### *Warnings*

Readers are informed of situations that can result in serious physical injury and/or serious damage to equipment with warning statements marked with the following symbols:

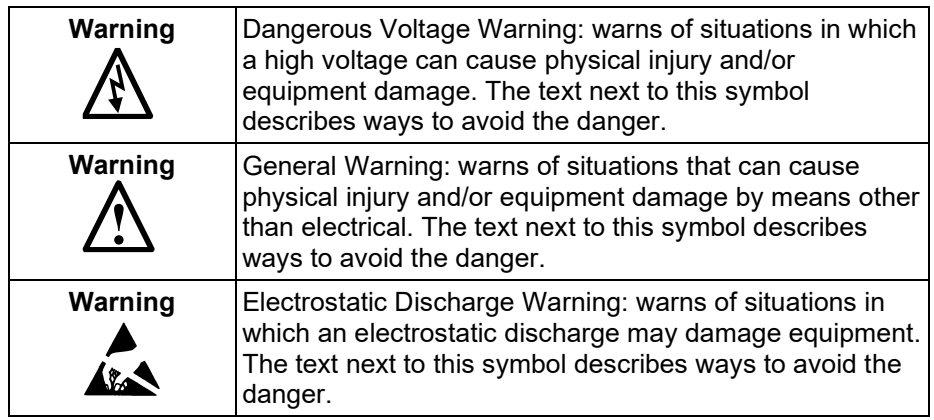

### *Cautions*

Readers are informed of situations that can lead to a malfunction and possible equipment damage with caution statements:

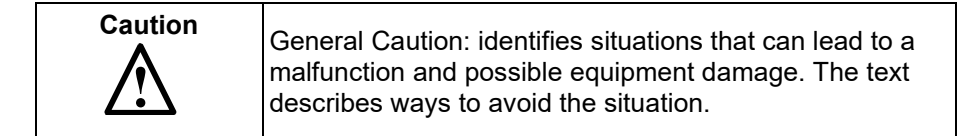

### **Section 1.0 Safety Instructions KMG IOM**

### **General Safety Instructions**

These safety instructions are intended for all work on the MotorGuard. Additional safety instructions are provided at appropriate points on other sections of this manual.

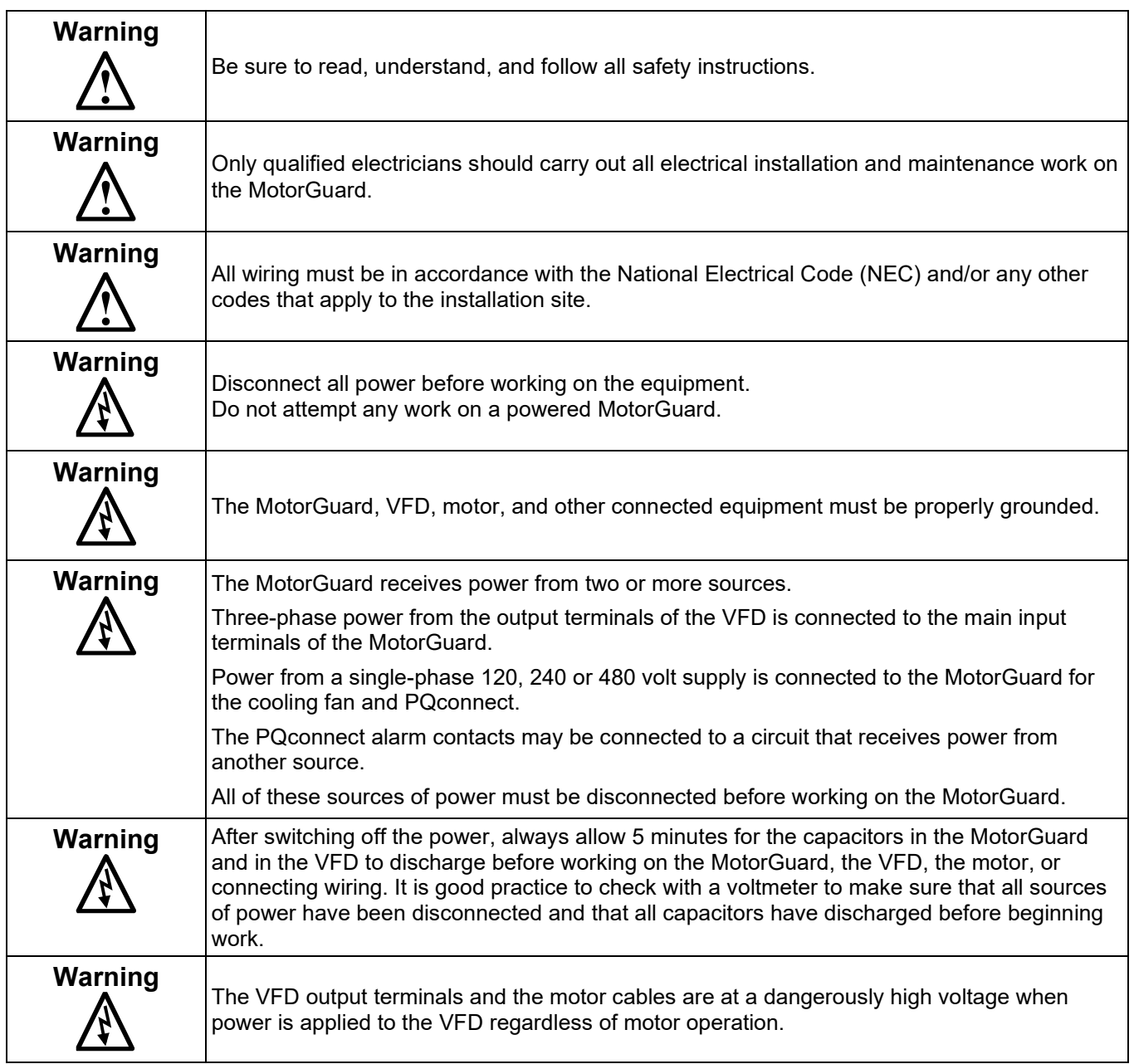

# **2.0 Introduction**

Thank you for selecting the KMG MotorGuard High Performance Output Filter. TCI has produced this filter for use in many PWM variable frequency drive (VFD) applications that require low distortion sine wave output power. This manual describes how to install, operate, and maintain the MotorGuard filter.

### **Intended Audience**

This manual is intended for use by all personnel responsible for the installation, operation, and maintenance of the MotorGuard. Such personnel are expected to have knowledge of electrical wiring practices, electronic components, and electrical schematic symbols.

#### **Additional Information**

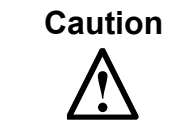

**Caution** This manual provides general information describing your MotorGuard filter. More specific information is provided by the drawings shipped with the unit. Be sure to carefully review the information provided by these drawings. Information provided by the drawings shipped with the unit takes precedence over the information provided in this manual.

#### **Installation Checklist**

The following are the key points to be followed for a successful installation. These points are explained in detail in the following sections of this manual.

- Make sure that the installation location will not be exposed to direct sunlight, corrosive or combustible airborne contaminants, excessive dirt, or liquids.
- Select a mounting area that will allow adequate cooling air and maintenance access.
- Make sure that all wiring conforms to the requirements of the National Electric Code (NEC) and/or other applicable electrical codes.
- Connect the MotorGuard equipment grounding lug to the system ground of the premises wiring system. Use a properly sized grounding conductor.
- Wire the output power terminals of the VFD,  $T1(U)$ ,  $T2(V)$ , & T3(W) to the input terminals of the MotorGuard, U, V, & W.
- Wire the output power terminals, of the MotorGuard, T1, T2, & T3 to the motor.
- Connect control power to the MotorGuard.
- For PQconnect option: Connect the MotorGuard fault relay contact to the appropriate fault monitoring circuit.
- Make sure that the VFD is set for operating modes and ranges that are compatible with the MotorGuard.
- Check everything thoroughly before operating the equipment.

### **3.0 Receiving Inspection and Storage**

### **Receiving Inspection**

The MotorGuard has been thoroughly inspected and functionally tested at the factory and carefully packaged for shipment.

When you receive the unit, you should immediately inspect the shipping container and report any damage to the carrier that delivered the unit.

Verify that the part number of the unit you received is the same as the part number listed on your purchase order.

#### **Warranty Information**

TCI, LLC ("TCI") warrants to the original purchaser only that MotorGuard products will be free from defects in materials and workmanship under normal use and service for a period originating on the date of shipment from TCI and expiring at the end of One (1) year of useful service, not to exceed 18 months from the date of shipment. The foregoing limited warranty is TCI's sole warranty with respect to its products and TCI makes no other warranty, representation or promise as to the quality or performance of TCI's products. THIS EXPRESS LIMITED WARRANTY IS GIVEN IN LIEU OF AND EXCLUDES ANY AND ALL EXPRESS OR IMPLIED WARRANTIES INCLUDING, WITHOUT LIMITATION, ANY IMPLIED WARRANTY OF MERCHANTABILITY OR FITNESS FOR A PARTICULAR PURPOSE.

This warranty shall not apply if the product was:

- altered or repaired by anyone other than TCI;
- applied or used for situations other than those originally specified; or
- subjected to negligence, accident, or damage by circumstances beyond TCI's control, including but not limited to, improper storage, installation, operation or maintenance.

If, within the warranty period, any product shall be found in TCI's reasonable judgment to be defective, TCI's liability and the Buyer's exclusive remedy under this warranty is expressly limited, at TCI's option, to (i) repair or replacement of that product, or (ii) return of the product and refund of the purchase price.

Such remedy shall be Buyer's sole and exclusive remedy. TCI SHALL NOT, IN ANY EVENT, BE LIABLE FOR INCIDENTAL DAMAGES OR FOR CONSEQUENTIAL DAMAGES INCLUDING, BUT NOT LIMITED TO, LOSS OF INCOME, LOSS OF TIME, LOST SALES, INJURY TO PERSONAL PROPERTY, LIABILITY BUYER INCURS WITH RESPECT TO ANY OTHER PERSON, LOSS OF USE OF THE PRODUCT OR FOR ANY OTHER TYPE OR FORM OF CONSEQUENTIAL DAMAGE OR ECONOMIC LOSS.

The foregoing warranties do not cover reimbursement for removal, transportation, reinstallation, or any other expenses that may be incurred in connection with the repair or replacement of the TCI product.

The employees and sales agents of TCI are not authorized to make additional warranties about TCI's products. TCI's employees and sales agents oral statements do not constitute warranties, shall not be relied upon by the Buyer and are not part of any contract for sale. All warranties of TCI embodied in this writing and no other warranties are given beyond those set forth herein.

TCI will not accept the return of any product without its prior written approval. Please consult TCI Customer Service for instructions on the Return Authorization Procedure.

### **Section 3.0 Receiving Inspection and Storage KMG IOM**

### **Storage Instructions**

If the MotorGuard is to be stored before use, be sure that it is stored in a location that conforms to published storage humidity and temperature specifications stated in this manual. Store the unit in its original packaging.

### **4.0 Product Description**

### **MotorGuard Sine Wave Filter**

The MotorGuard is a low-pass sine wave filter designed and developed by TCI to deliver conditioned power to motor loads driven by PWM drives at a variety of lead lengths. The MotorGuard is available for 460/480 volt and 575/600 volt systems.

The MotorGuard is a passive filter connected in series with the output terminals of the variable frequency drive. It is designed to remove the carrier frequency distortion from the output voltage waveform. The use of this low-pass, L-R-C device will result in a nearly pure sine wave voltage profile. This design will reduce the effects of the reflected wave phenomenon, (dv/dt), such as insulation damage or premature failure in motors, transformers and VFD output cables. The MotorGuard will also reduce the effects of stray high frequency harmonic currents, thereby reducing VFD ground fault problems and noise interference in transducer signals.

The MotorGuard is available in two package configurations: Industrial and GP. The Industrial filter is a stand-alone device that can be furnished in its own enclosure and mounted adjacent to the VFD, and is also available on an open panel for mounting within an enclosure provided with the VFD or other equipment. The GP filter is furnished in its own enclosure and mounted adjacent to the VFD.

The MotorGuard is suitable for all lead lengths extending as far as 15,000 feet.

The MotorGuard consists of the following standard features and components:

- An R-L-C power filter circuit with:
	- o A TCI 3-phase reactor specifically designed for the MotorGuard
	- o Power resistors
	- o High-endurance, harmonic-rated capacitors
- Bleeder resistors to ensure safe capacitor discharge upon filter shutdown.
- Compression terminals for ease and integrity of all power wiring.
- Cooling fans to ensure adequate cooling and safe operating temperatures.

#### *Optional PQconnect:*

• PQconnect provides unit status detection, metering, waveforms and power quality data. The PQconnect data is made available via basic Modbus RTU over RS485 serial connection.

### **Nameplate Data**

Figure 1 shows an example of a MotorGuard nameplate. The following information is marked on the nameplate:

- Part number: encoded model number explained on the following page
- FLA: the rated continuous operating current (RMS amps)
- System Voltage: the maximum VFD output voltage (fundamental)
- Hz: the maximum VFD output frequency (fundamental)
- Phase: 3 The MotorGuard is designed for use only with 3 phase motors.
- Drawing #: outline and mounting dimension of filter
- Schematic #: schematic diagram of filter
- Manufacturing #: for TCI internal use
- Enclosure Type: Industrial filters are open panel construction or NEMA 1 enclosed. GP filters are NEMA 1 or NEMA 3R enclosed.

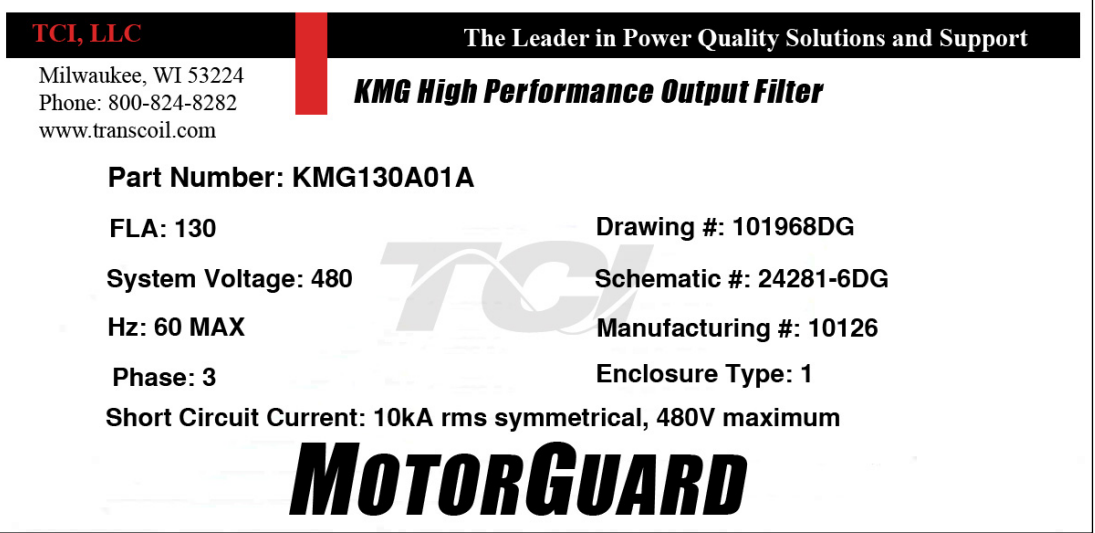

#### **Figure 1: Example of MotorGuard Nameplate**

### **Model Number Encoding**

Figures 2 and 3 dentify the significance of each character in the MotorGuard model number. The example model number, KMG130A01A designates an Industrial MotorGuard that is rated 130 amps, 480 volts, and is furnished in a NEMA 1 enclosure.

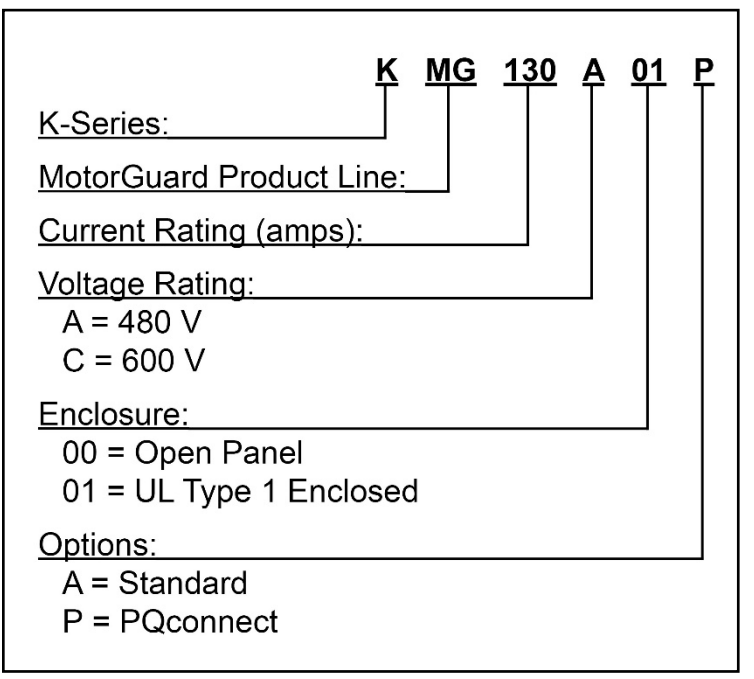

**Figure 2: MotorGuard Model Number Encoding – Industrial Version**

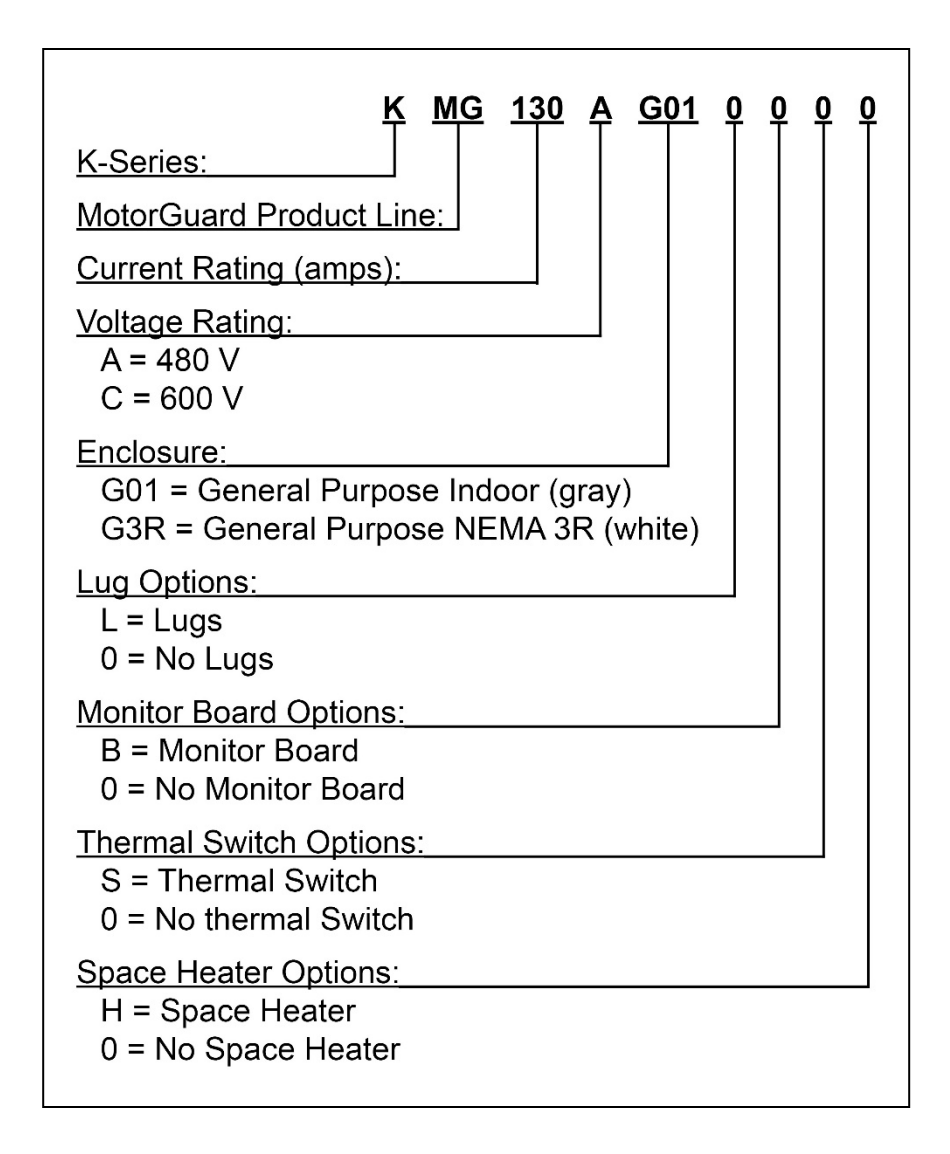

#### **Figure 3: MotorGuard Model Number Encoding – General Purpose Version**

The MotorGuard has a current rating rather than a horsepower rating. The rating and dimension tables in the following section list the nominal horsepower ratings corresponding to the current ratings of the standard models.

#### **Standard Product Ratings and Dimension Tables**

The following tables list the ratings and dimensions of the standard MotorGuard models:

- Table 1 lists 480 Volt models on open panels.
- Table 2 lists 480 Volt models in NEMA 1 enclosures.
- Table 3 lists 600 Volt models on open panels.
- Table 4 lists 600 Volt models in NEMA 1 enclosures.
- Table 5 lists 480 Volt models in NEMA 1 enclosures.
- Table 6 lists 480 Volt models in NEMA 3R enclosures.
- Table 7 lists 600 Volt models in NEMA 1 enclosures.
- Table 8 lists 600 Volt models in NEMA 3R enclosures.

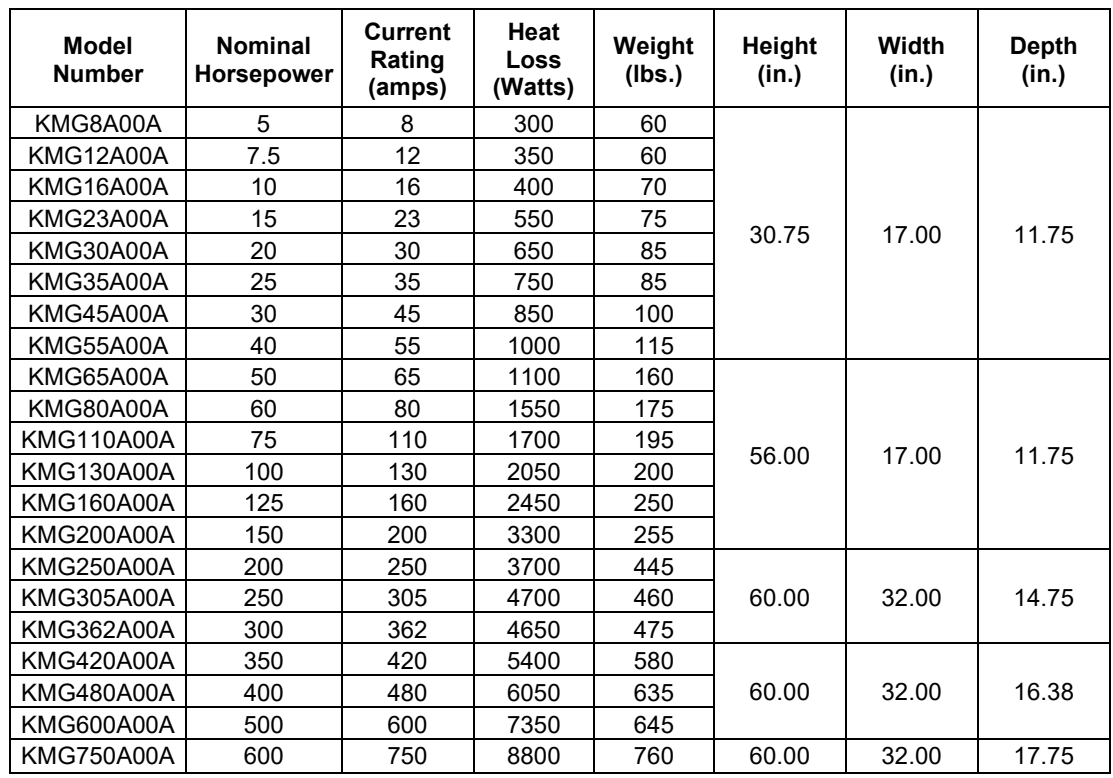

#### **Table 1: Industrial 480 Volt Models on Open Panels**

#### **Table 2: Industrial 480 Volt Models in NEMA 1 Enclosures**

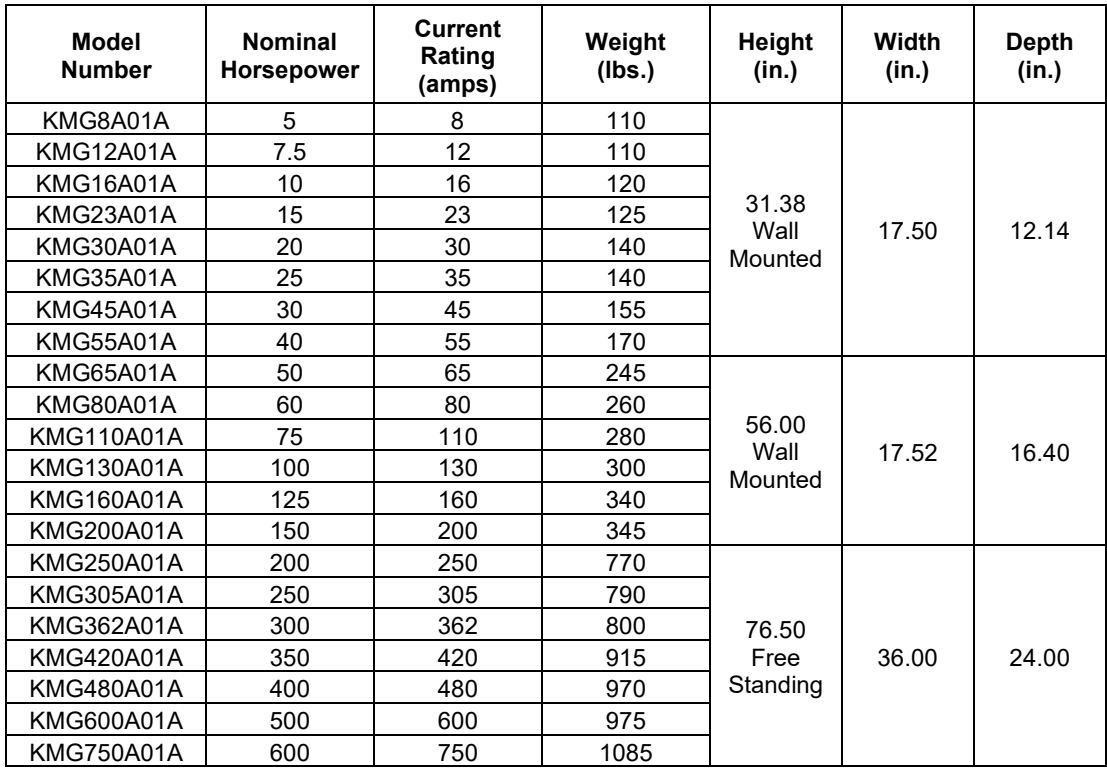

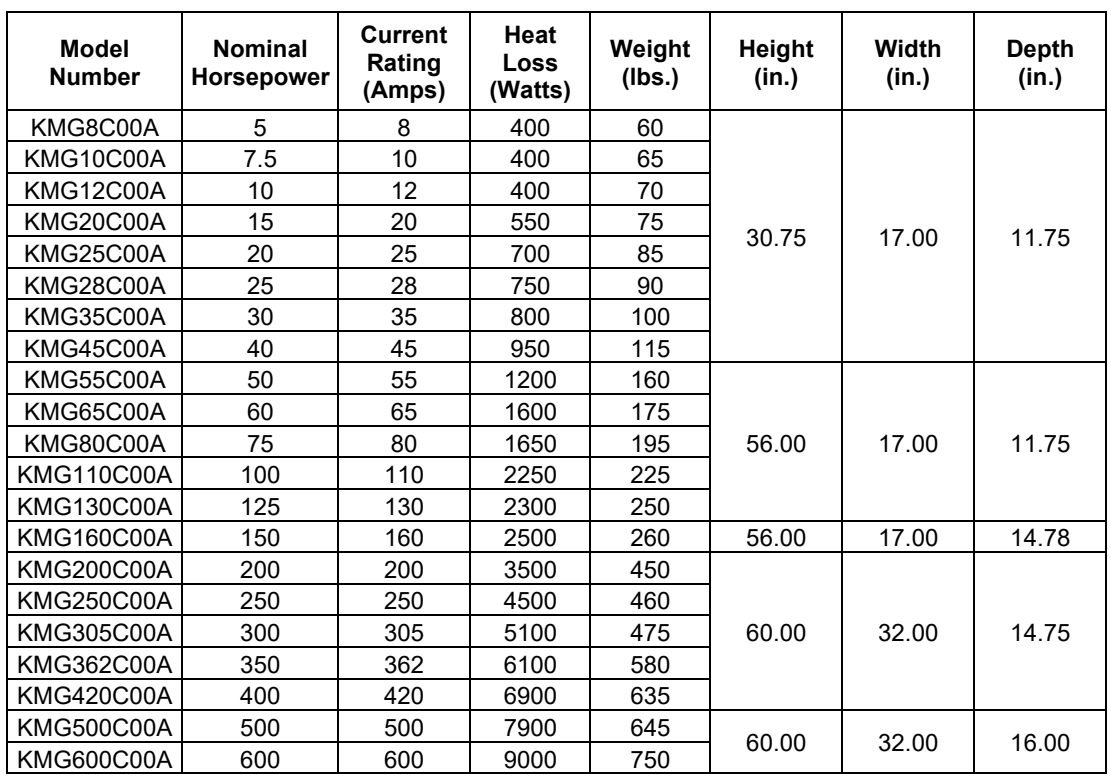

#### **Table 3: Industrial 600 Volt Models on Open Panels**

#### **Table 4: Industrial 600 Volt Models in NEMA 1 Enclosures**

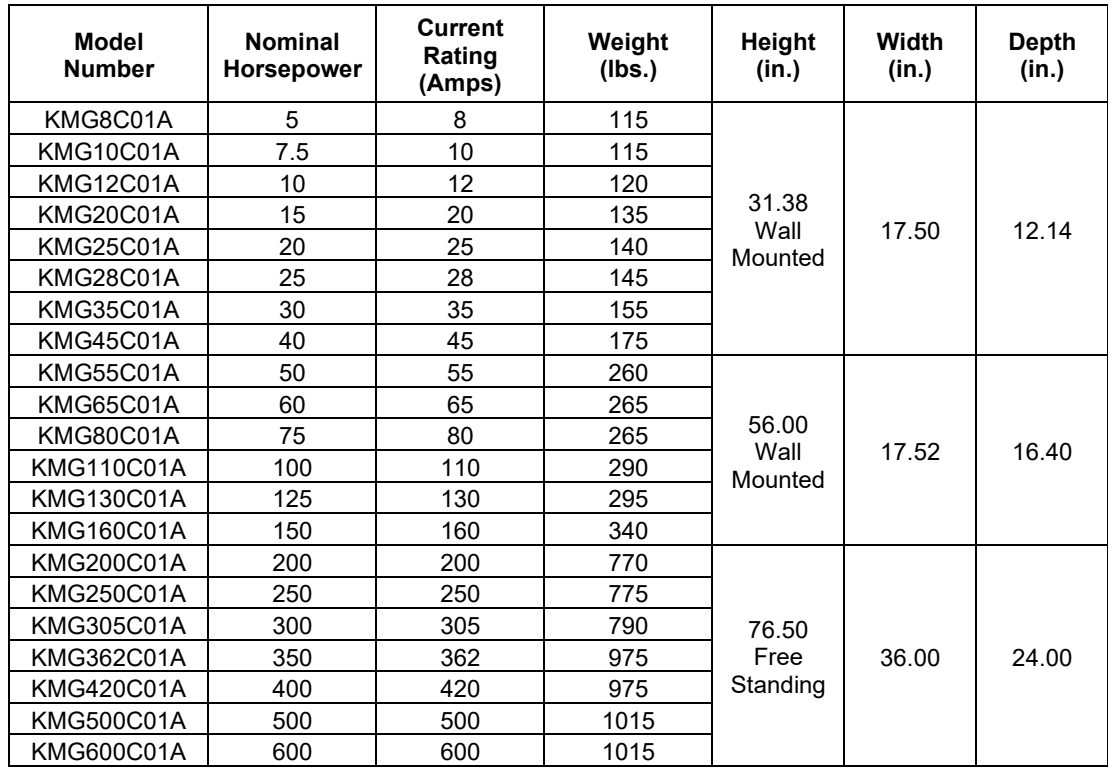

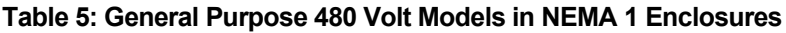

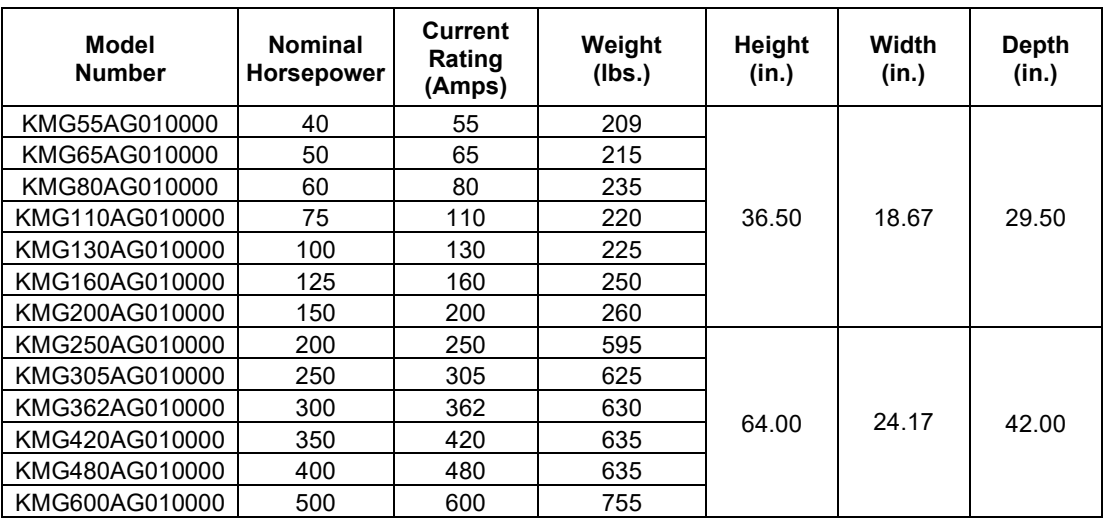

### **Table 6: General Purpose 480 Volt Models in NEMA 3R Enclosures**

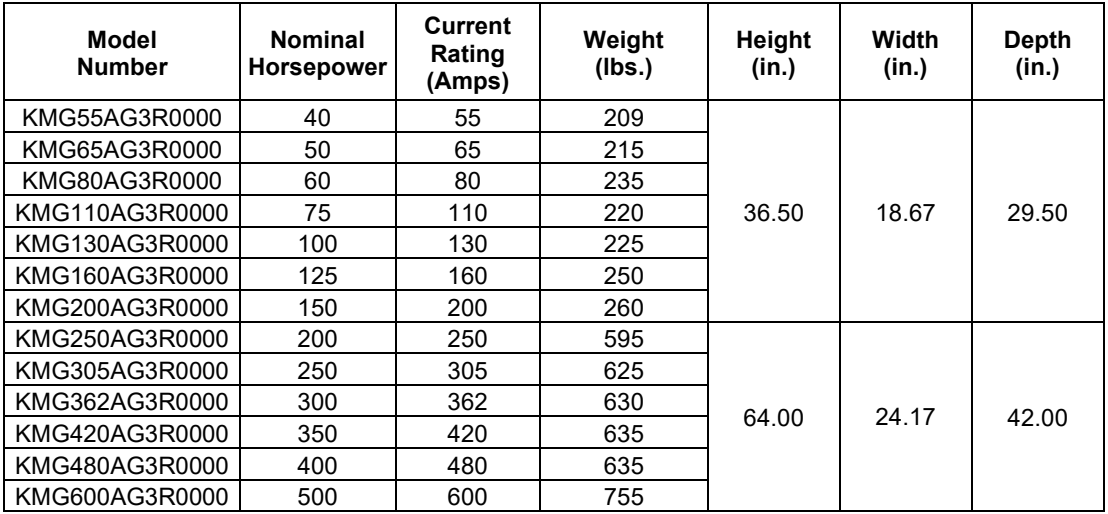

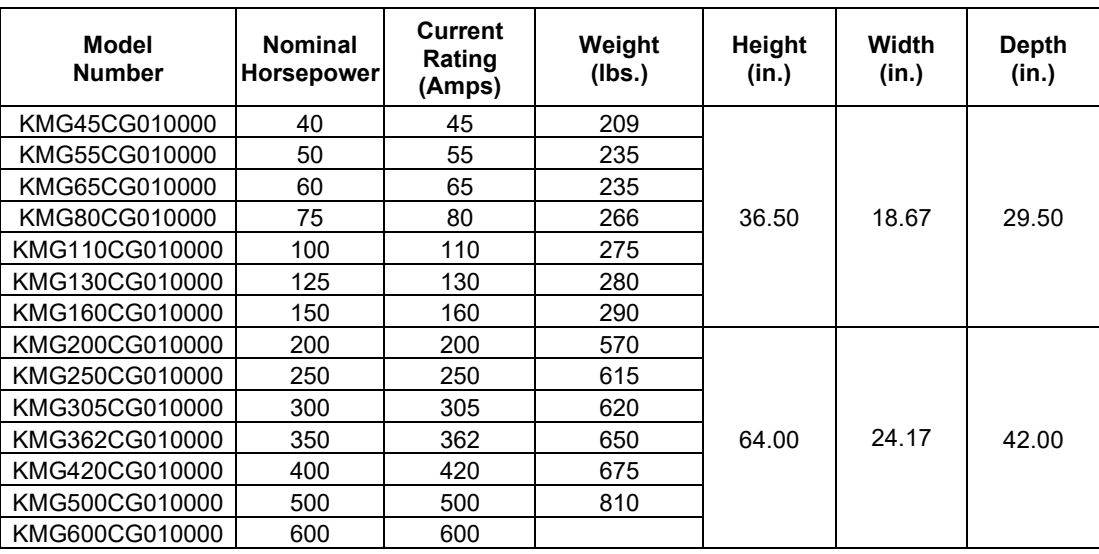

### **Table 7: General Purpose 600 Volt Models in NEMA 1 Enclosures**

### **Table 8: General Purpose 600 Volt Models in NEMA 3R Enclosures**

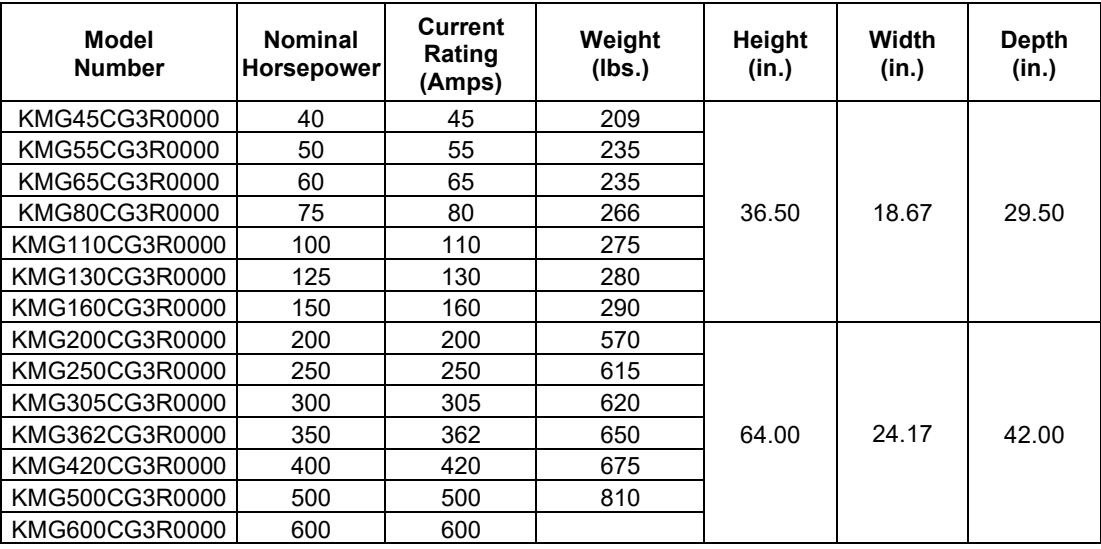

### **Product Technical Specifications**

Tables 9 and 10 list the major technical specifications for the MotorGuard product line.

### **Table 9: MotorGuard Technical Specifications – Industrial**

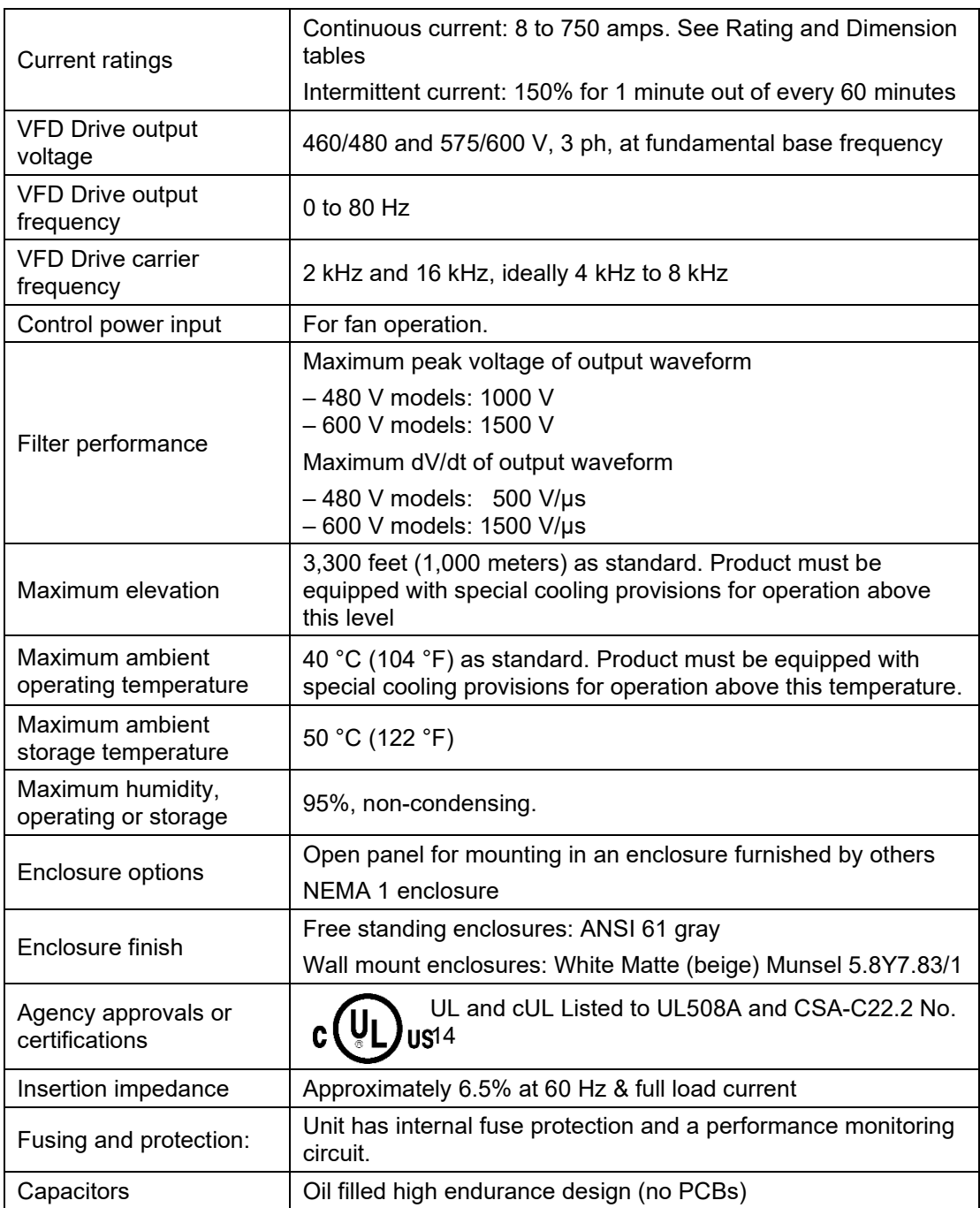

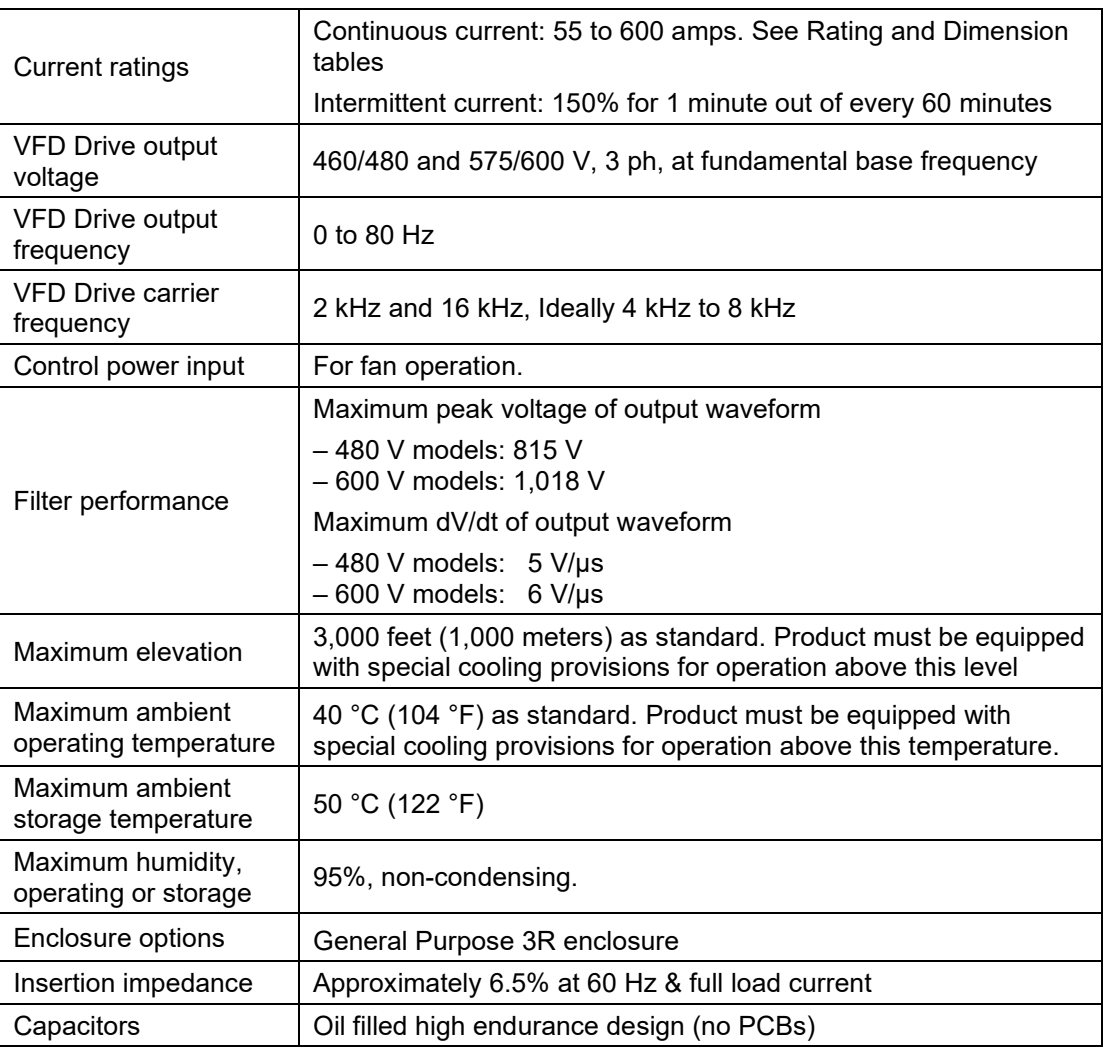

### **Table 10: MotorGuard Technical Specifications – General Purpose**

## **5.0 Pre-installation Planning**

### **Verify the Application**

#### *MotorGuard Ratings*

Make sure that the MotorGuard is correct for the application. The voltage and current ratings of the MotorGuard must match the output voltage and current ratings of the connected variable frequency drive as it is configured for use with the connected motor.

### *Variable Frequency Drive Settings*

Make sure that the variable frequency drive will be set for operation modes and ranges that are compatible with the MotorGuard:

- Maximum output frequency: 80 Hz
- PWM switching frequency between 2 kHz and 16 kHz, ideally 4 kHz to 8 kHz
- Mode of operation: "scalar" or "V/Hz" without DC braking unless the drive application has been confirmed by TCI Technical Support

### **Select a Suitable Location**

#### *Environment*

Locating the MotorGuard in a suitable environment will help ensure proper performance and a normal operating life.

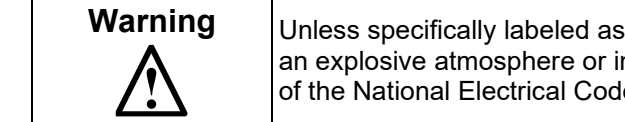

**Warning** Unless specifically labeled as approved for such use, this equipment is not suitable for use in an explosive atmosphere or in a "Hazardous (Classified) Location" as defined in article 500 of the National Electrical Code.

The unit must be installed in an area where it will not be exposed to:

- Corrosive liquids or gasses
- Explosive or combustible gases or dust
- Excessive airborne dirt and dust
- Excessive vibration

In addition to the above, products that are not in a 3R enclosure should not be exposed to:

- Direct sunlight
- Rain or excessive dripping liquids

#### *Mounting Area*

Select a mounting area that will allow sufficient cooling air to flow through the unit. Adequate space should be provided to allow access for maintenance.

#### *Mounting an open panel unit*

If you are mounting an open panel unit in your own enclosure, you must provide an enclosure that is adequately sized and ventilated sufficiently to prevent overheating. The rating and dimension tables for open panel units list the watts of heat loss that is dissipated by the MotorGuard. The maximum temperature of the air around the MotorGuard's capacitors and PQconnect should not exceed 50 °C (104 °F).

#### **Power Wiring**

The conduit and wiring from the output of the variable frequency drive to the motor must be routed to the MotorGuard and then to the motor. When selecting a mounting location for the MotorGuard, plan for the routing of the power wiring.

### **Section 5.0 Pre-installation Planning <b>KMG IOM**

### **Control Wiring (for units with PQconnect)**

The MotorGuard requires 120 VAC single-phase power for the PQconnect and cooling fan. The control power source must be ensured to be energized whenever the variable frequency drive is operating. A control power transformer is provided in the MotorGuard to allow control power to be obtained from the three-phase source that provides input power to the VFD. Fuses are provided on the control transformer, but the wires connecting control power to the MotorGuard will need to be appropriately protected at the power source.

Refer to the drawings furnished with your MotorGuard to determine the control power VA required.

#### **Optional Features**

Additional wiring requirements may apply to MotorGuard units that are equipped with certain optional features such as a space heater or 120 VAC control power supplied directly rather than through a control power transformer. For instructions covering these additional requirements, refer to drawings and/or other supplemental information furnished with the unit.

### **6.0 Installation Guidelines**

### **Mounting**

The MotorGuard must be mounted vertically on a smooth, solid surface, free from heat, dampness, and condensation.

### **Wiring**

### *Cable Entry Locations*

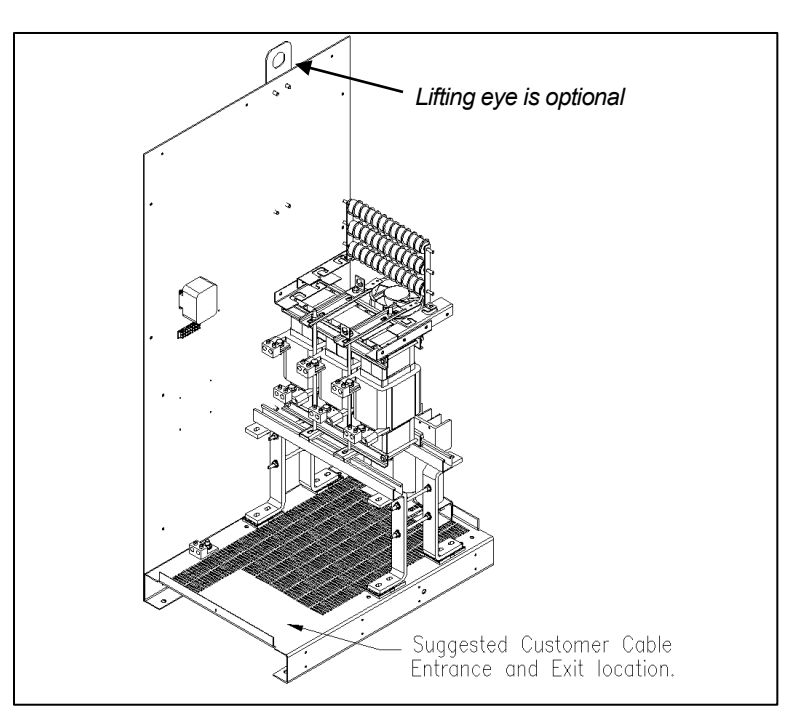

### **Figure 4: Cable Entry Location for General Purpose units**

### *Field Wiring Connection Terminals*

Compression type terminals may be provided for all field wiring connections. The control circuit terminals will accommodate 18 AWG to 10 AWG wire and should be tightened to 18 in.-lbs. torque. The wire size capacity ranges and tightening torque for the grounding and power terminals are listed in the following tables.

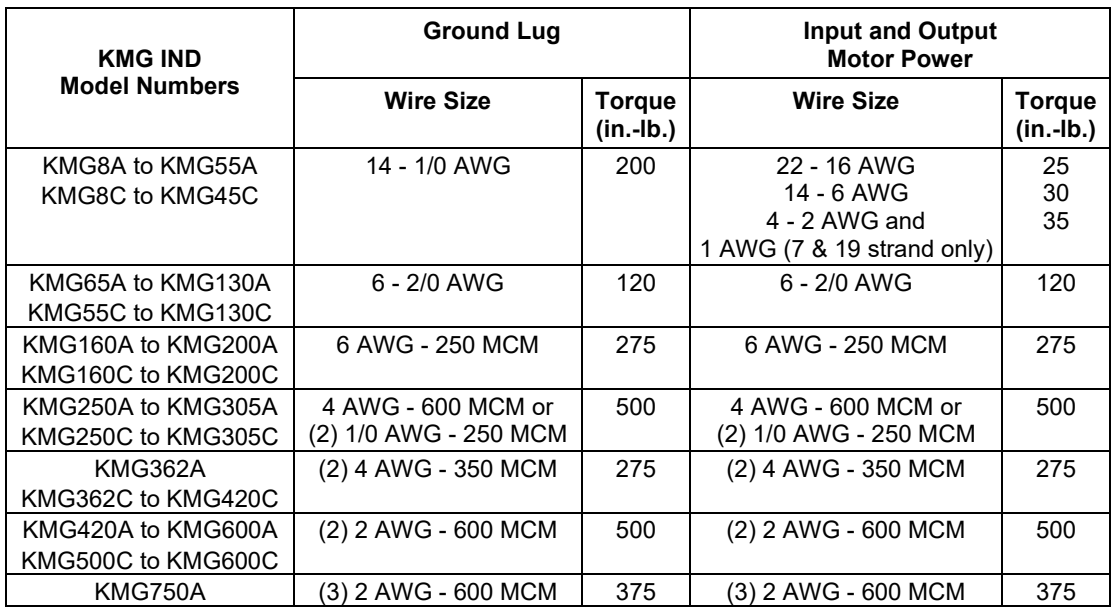

**Table 11: Motor Power Terminal Wire Size Capacity Range and Tightening Torque (Cu or Al) - Industrial**

#### **Table 12: Motor Power Terminal Wire Size Capacity Range and Tightening Torque (Cu or Al) – General Purpose**

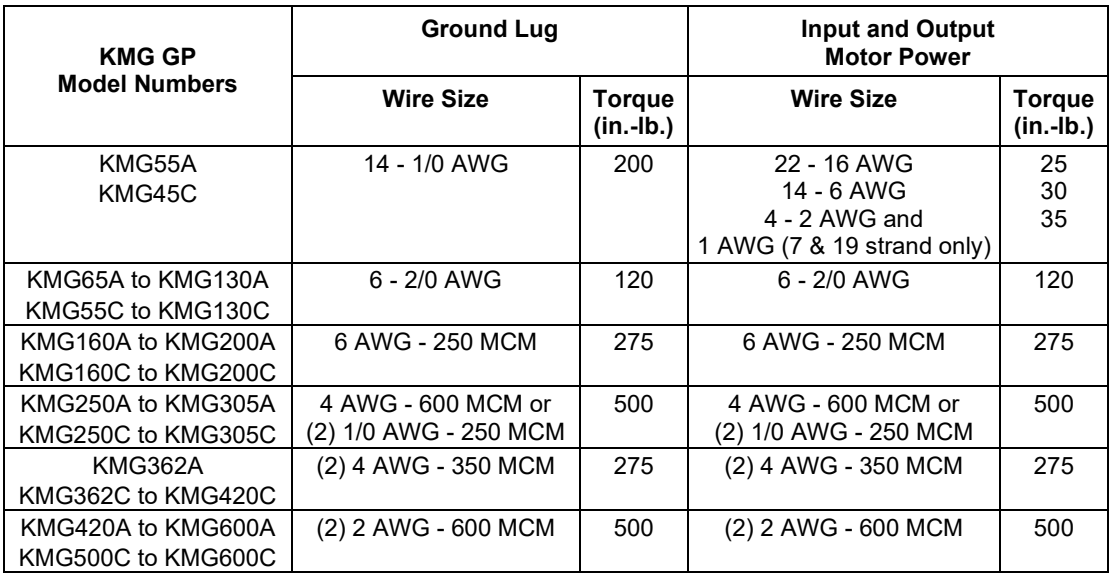

#### *Connection Diagram*

[Figure 5](#page-23-0) shows the typical wiring connections between the MotorGuard and the VFD and motor. Note that separate conduits may be required for the control power and fault contact wiring. Refer to the instructions for the VFD or other equipment to which the fault contact is connected.

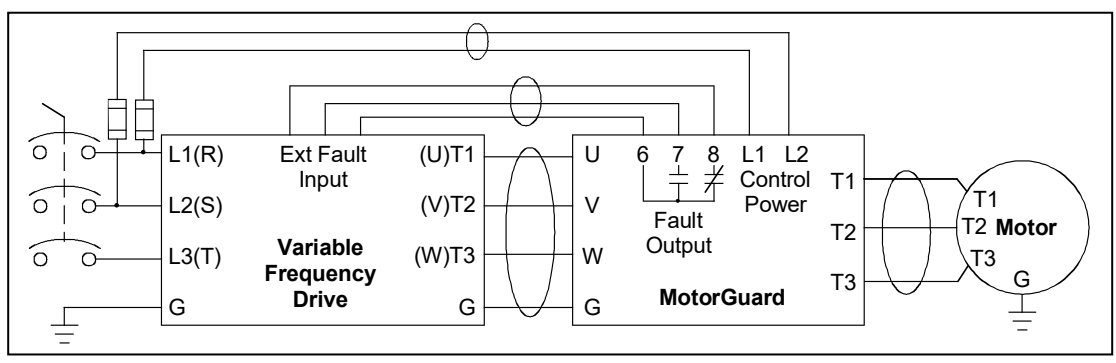

**Figure 5: Typical Connection Diagram**

### *Grounding*

<span id="page-23-0"></span>The MotorGuard panel equipment grounding lug must be connected to the ground of the premises wiring system. The equipment grounding connection must conform to the requirements of the National Electric Code (NEC) and/or any other codes that apply to the installation site. The ground connection must be made using a wire conductor. Metallic conduit is not a suitable grounding conductor. The integrity of all ground connections should be periodically checked.

#### *Power Wiring*

Connect the output of the VFD, terminals T1(U), T2(V), & T3(W), to the input of the MotorGuard, terminals U, V, & W. Connect the motor to the output of the MotorGuard, terminals T1, T2, & T3.

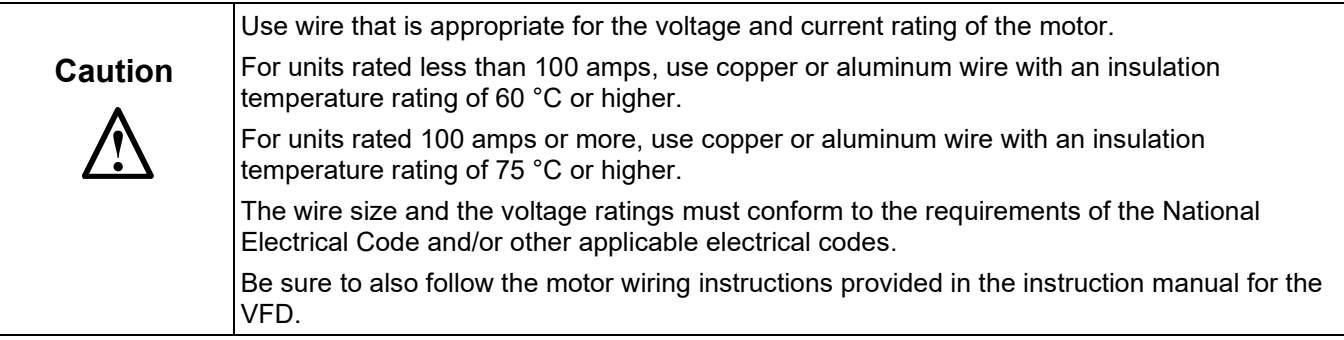

### *Control Wiring (for units with PQconnect)*

Connect control power to the MotorGuard. Be sure to provide fuses or other appropriate protection for the control power wiring. Make sure that the voltage and VA capacity of the control power source matches the MotorGuard's control power input ratings. Refer to the drawings shipped with the unit.

Connect the MotorGuard PQconnect fault output relay contacts to the appropriate fault monitoring circuit. It may be connected to the VFD or to some supervisory control or alarm annunciation equipment.

#### *Fuses*

The table below lists the specifications for the LC power circuit fuses in the MotorGuard.

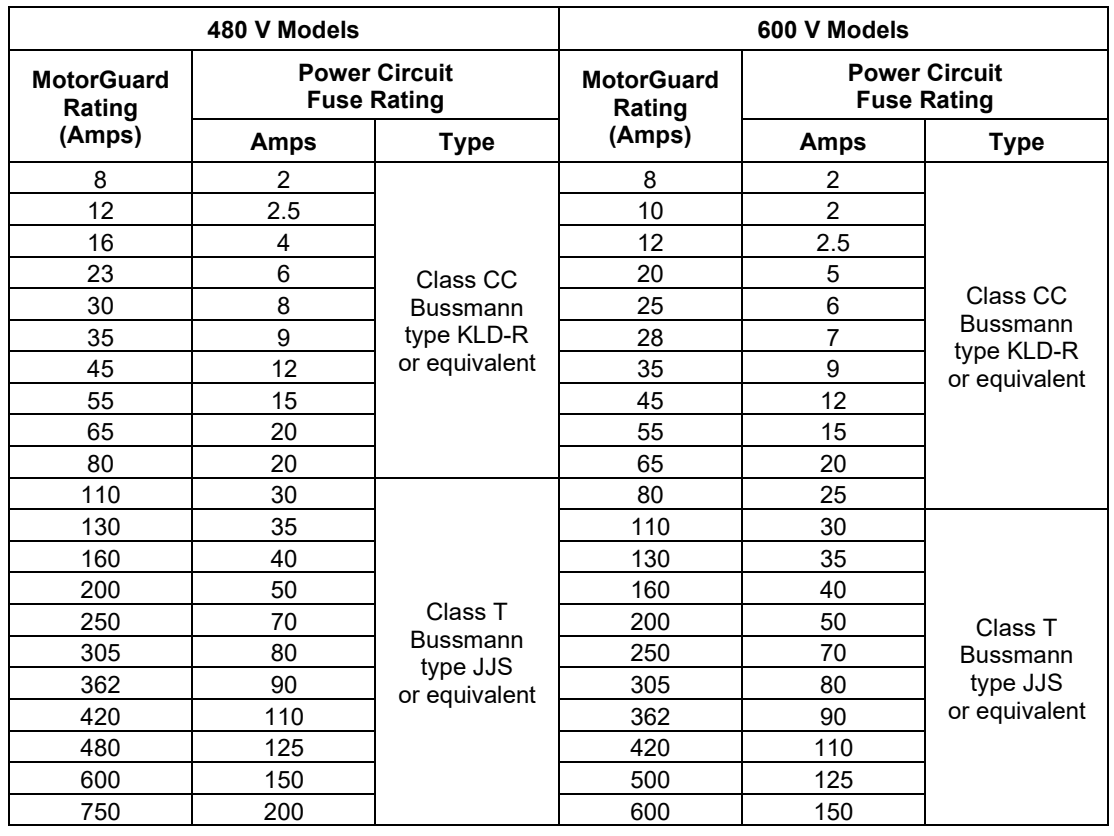

#### **Table 13: RC Power Circuit Fuses for Industrial Model**

*Control Circuit Fuses*

Refer to the drawings furnished with your MotorGuard for control circuit fuse specifications.

# **7.0 MotorGuard Operation**

### *Variable Frequency Drive Settings*

Make sure that the variable frequency drive is set for operation modes and ranges that are compatible with the MotorGuard:

- Maximum output frequency: 80 Hz
- PWM switching frequency between 2 kHz and 16 kHz, ideally 4 kHz to 8 kHz. Since the MotorGuard removes most of the harmonic content from the output waveform, quiet motor operation should be achieved with a switching frequency setting within this range.
- Mode of operation: "scalar" or "V/Hz" without DC braking unless the drive applications has been confirmed by TCI Technical Support

### **Start Up (Commissioning)**

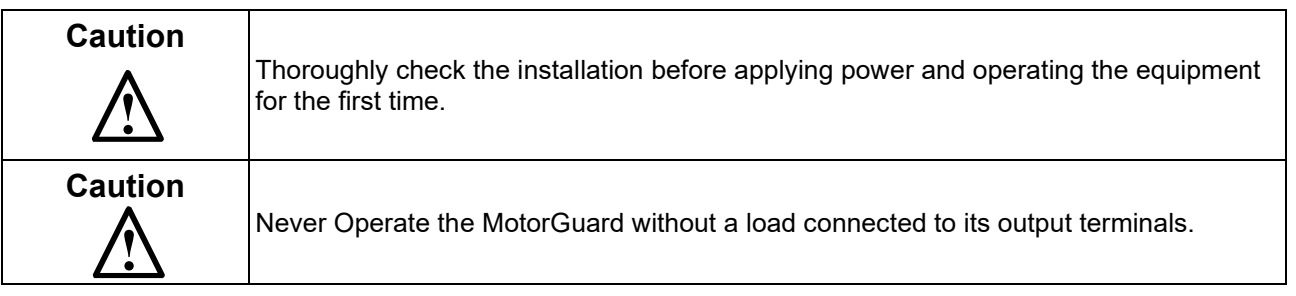

### *Before Applying Power for the First Time*

Inspect the installation to make sure that all equipment has been completely and correctly installed in accordance with the *Installation Guidelines* section of this manual.

#### *Before Operating the VFD for the First Time*

- Make sure that the MotorGuard monitor board configuration switches are properly set as described above.
- Make sure that the variable frequency drive is set for operation modes and ranges that are compatible with the MotorGuard as described above.

### **Operation**

Since the MotorGuard is a passive filter, it is always operating whenever the variable frequency drive is operating. Whenever the VFD is operating, control power should be applied to the MotorGuard so that the MotorGuard's cooling fan will operate and prevent it from overheating. Control power is also required for the PQconnect.

# **8.0 Maintenance and Service**

### **MotorGuard Reliability and Service Life**

The MotorGuard has been designed to provide a service life that equals or exceeds the life of the variable frequency drive. It has been thoroughly tested at the factory to ensure that it will perform reliably from the moment it is put into service. The following periodic maintenance is recommended to ensure that the MotorGuard will always perform reliably and provide the expected service life.

#### **Periodic Maintenance**

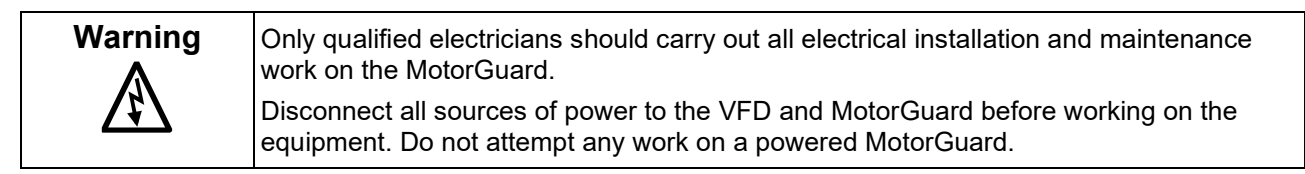

Check to see that the installation environment remains free from exposure to excessive dirt and contaminants. Refer to the *Pre-installation Planning* section of this manual.

Check to make sure that the enclosure ventilation openings are clean and unobstructed.

Clean the air filter in units that have filtered air inlets. Clean as often as necessary to prevent dirt build-up from impeding air flow.

Inspect the interior of the enclosure for signs of overheated components. Clean the interior of the enclosure whenever excess dirt has accumulated.

Check the integrity of all power, ground, and control wiring connections.

**All electrical connections must be re-torqued annually.**

#### **For Units with PQconnect:**

Check the status indicating lights on the monitor board as shown below.

Check the operation of the cooling fan.

### **Troubleshooting**

**Warning** | Only qualified electricians should carry out all electrical installation and maintenance work on the MotorGuard. Disconnect all sources of power to the VFD and MotorGuard before working on the equipment. Do not attempt any work on a powered MotorGuard.

### **9.0 PQconnect**

### **Product Description**

The PQconnect is an integrated controls option for TCI's industry sinewave filter used for filtering the output of variable frequency motor drives (VFDs). In the sinewave filter, the PQconnect provides unit status detection, metering, voltage waveform and power quality data. The PQconnect data is made available via basic Modbus RTU over RS485 serial connection. The PQconnect is UL listed and intended for commercial and industrial applications.

### **Modbus RTU**

The PQconnect Modbus RTU network communication interface transmits and receives command and status data from the PQconnect Modbus master over a RS-485 serial link. Modbus RTU is a simple serial communications protocol originally developed by Modicon for use with Programmable Logic Controllers (PLCs) in control of industrial devices. Modbus RTU is commonly supported by most PLCs and is an open, royalty-free communications standard.

The PQconnect implements a Modbus RTU Master/Slave device, which supports two-wire RS-485 signal levels. The PQconnect communication port used for the Modbus RTU interface is connected directly to the PCB. The communication port is located on the side of the PQconnect board.

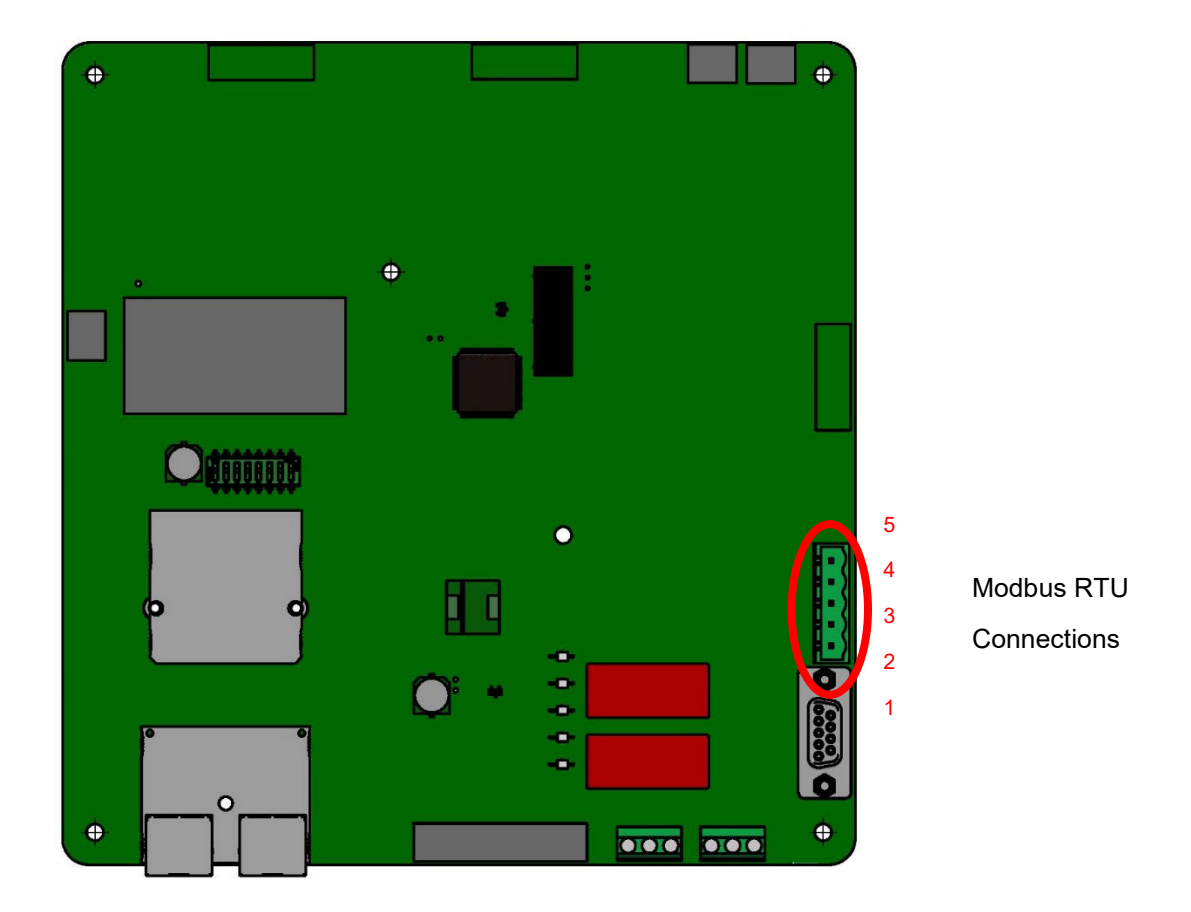

**Figure 6: PQconnect Modbus RTU Connection**

#### *Modbus RTU Connections*

The hardware pinout for the J5 communication header and default settings is shown below.

**Table 14: Modbus Connector Pin Definitions**

| <b>J5 Header</b><br><b>Pinout</b> | <b>Signal Name</b> | <b>Signal Type</b>       |
|-----------------------------------|--------------------|--------------------------|
|                                   | No connect         |                          |
|                                   |                    | RS-485 B (non-inverting) |
| っ                                 | GND                | <b>RS-485 SC/G</b>       |
|                                   |                    | RS-485 A (inverting)     |
|                                   | No connect         |                          |
|                                   |                    |                          |

The default protocol settings for the RS-485 Modbus RTU interface are shown below.

#### **Table 15: Modbus RTU Protocol Settings**

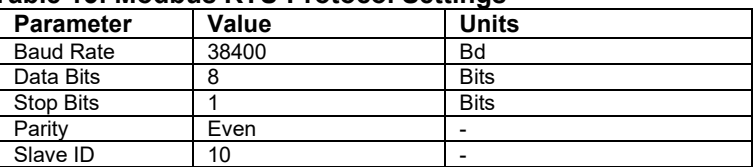

#### **Table 16: Configuration Switches**

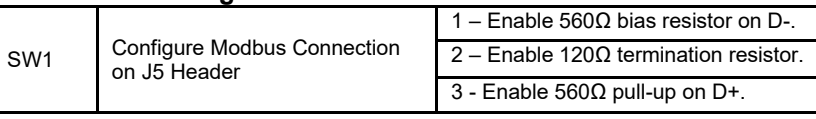

The input and output registers from the HarmonicGuard® Passive filter are mapped to the Modbus Analog Output Holding Registers starting at address 40000. See **Tables 14-16** for definitions of the input register maps and **Tables 8-12** for output register maps. All input and output registers are two bytes in size and formatted as 16-bit signed integers.

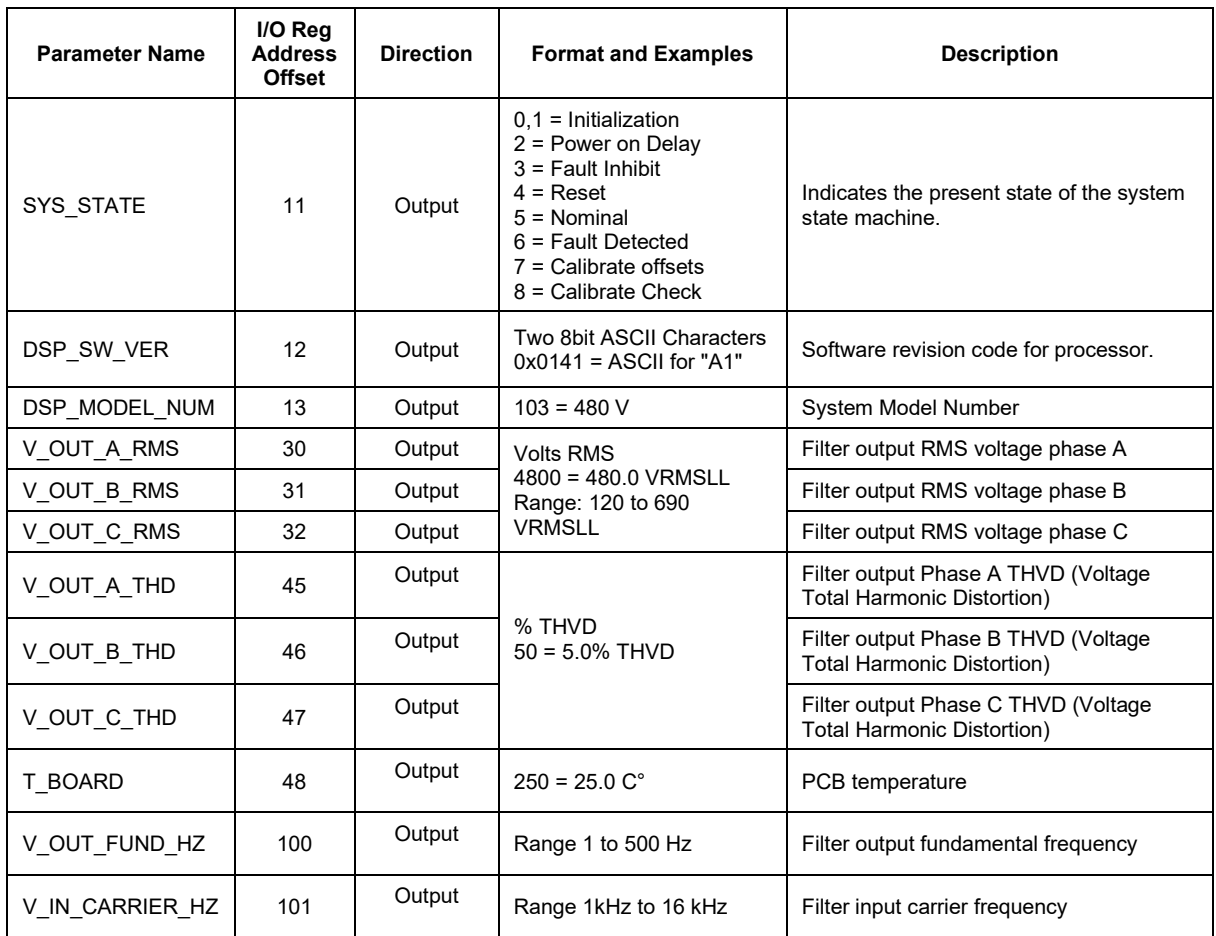

### **Table 17: Network Interface OUTPUT/ Feedback Register Map**

### **Table 18: Network Interface OUTPUT/ Feedback Register Map**

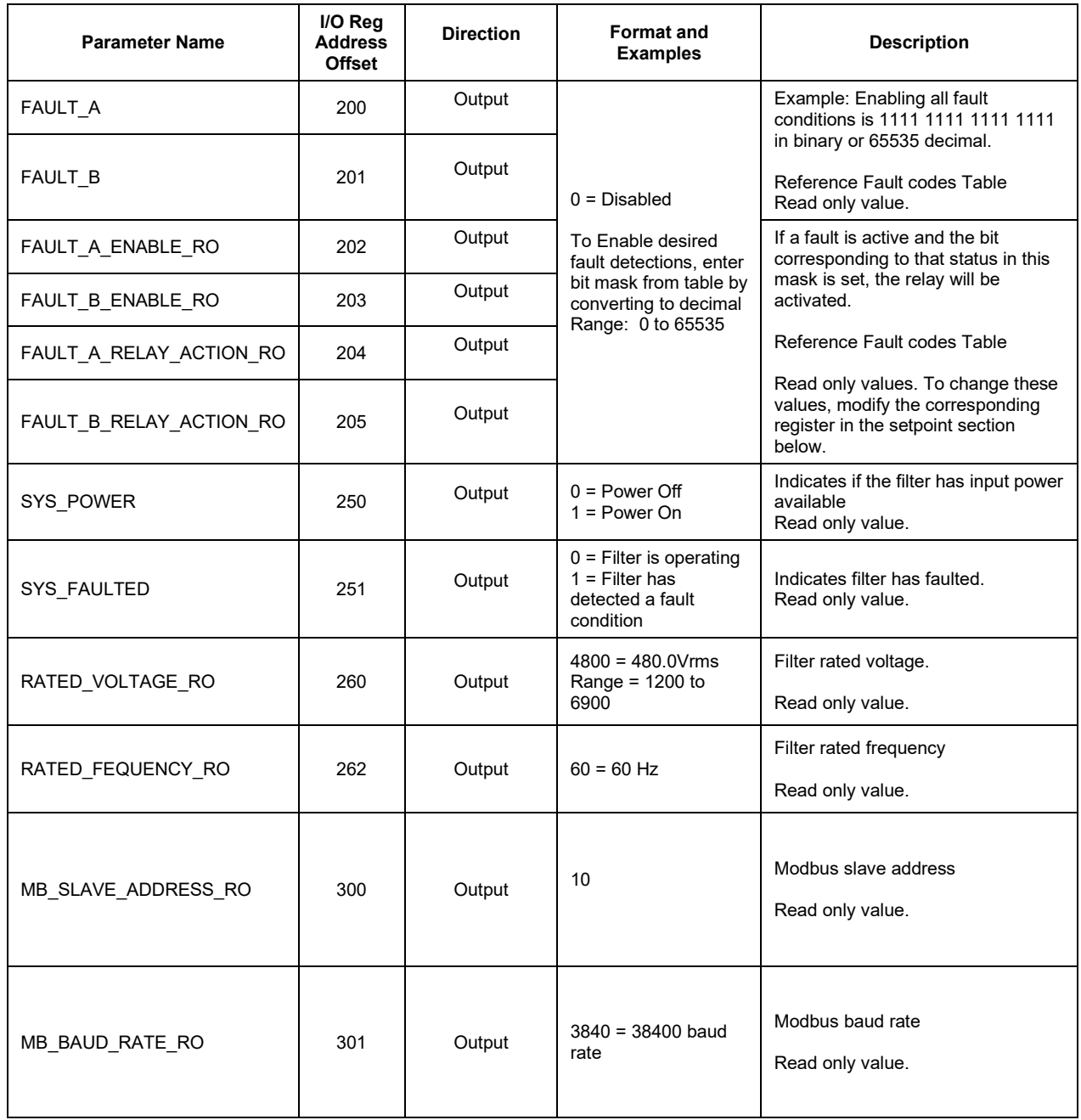

### **Table 19**: **Network Interface OUTPUT / Feedback Register Map**

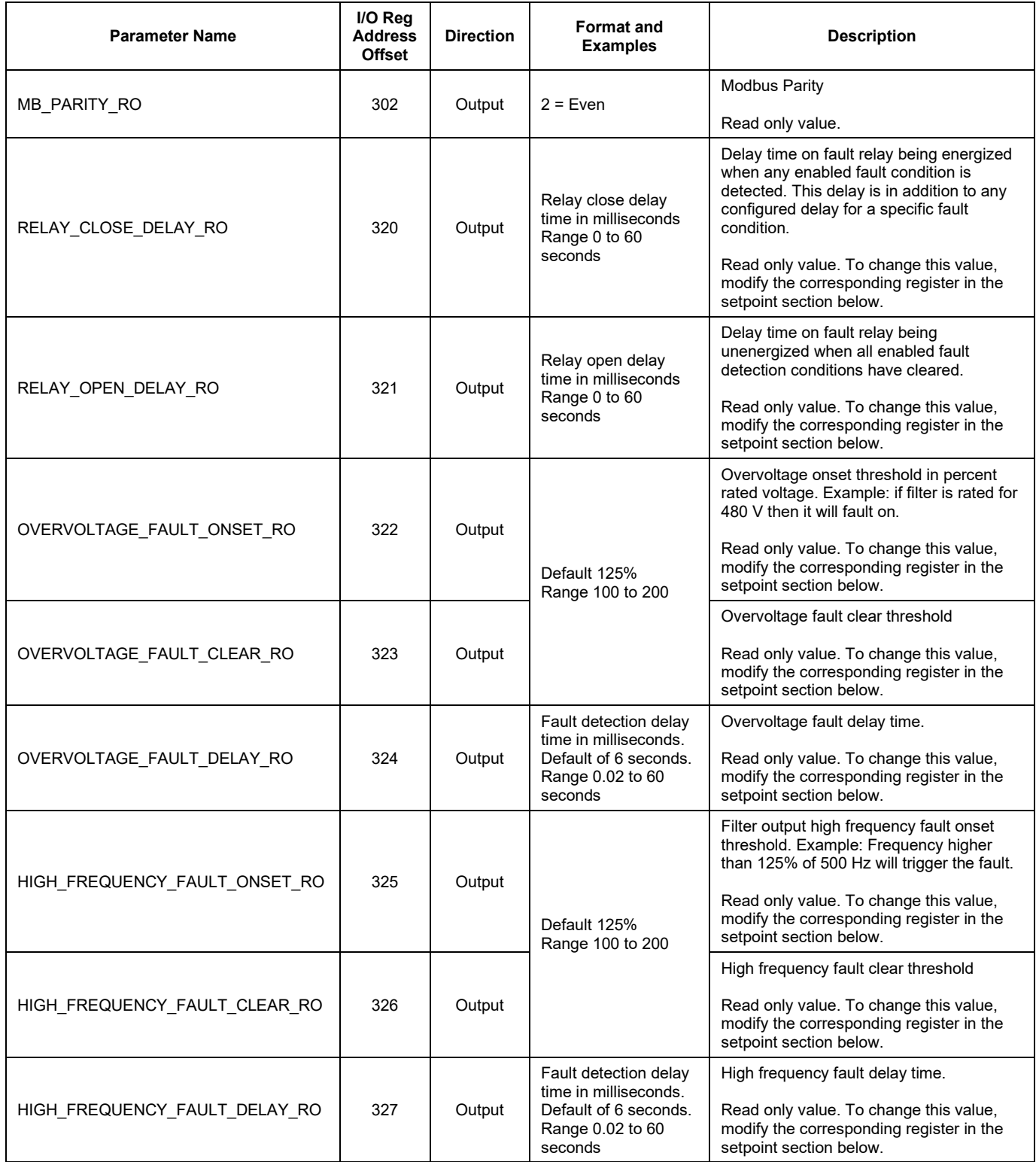

### **Table 20: Network Interface OUTPUT Register Map**

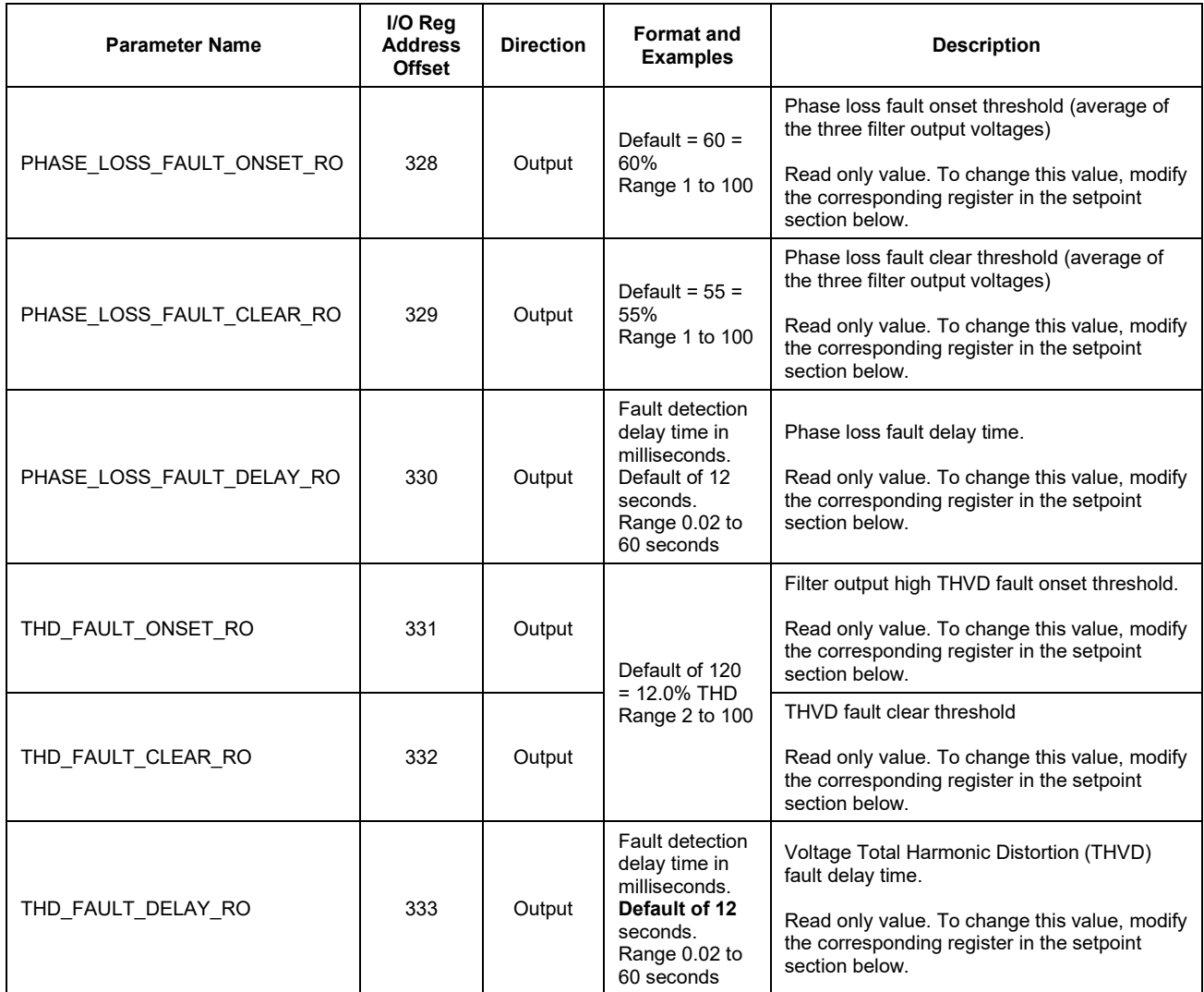

### **Table 21: Network Interface OUTPUT Register Map**

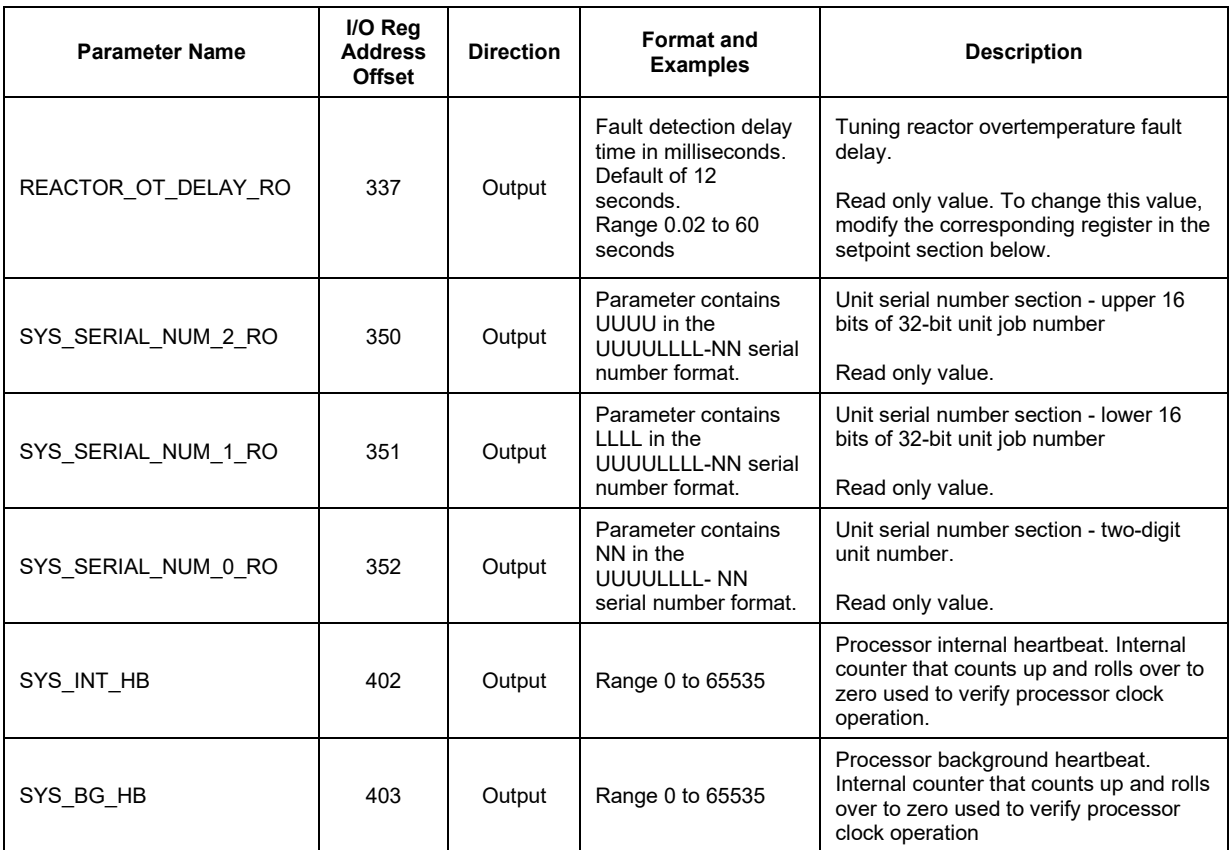

### **Table 22: Fault Codes**

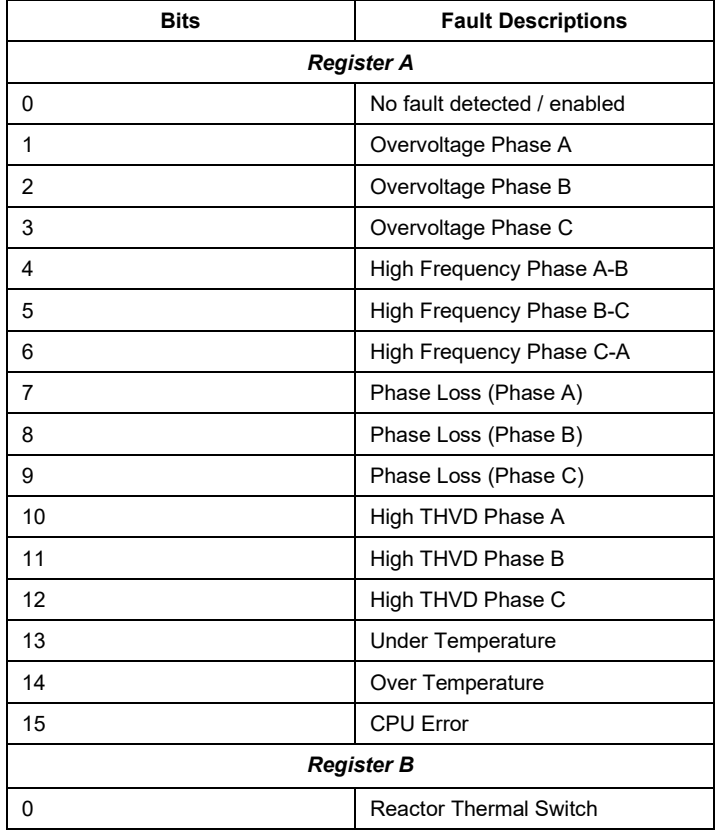

### **Table 23: Network Interface INPUT/Setpoint Register Map**

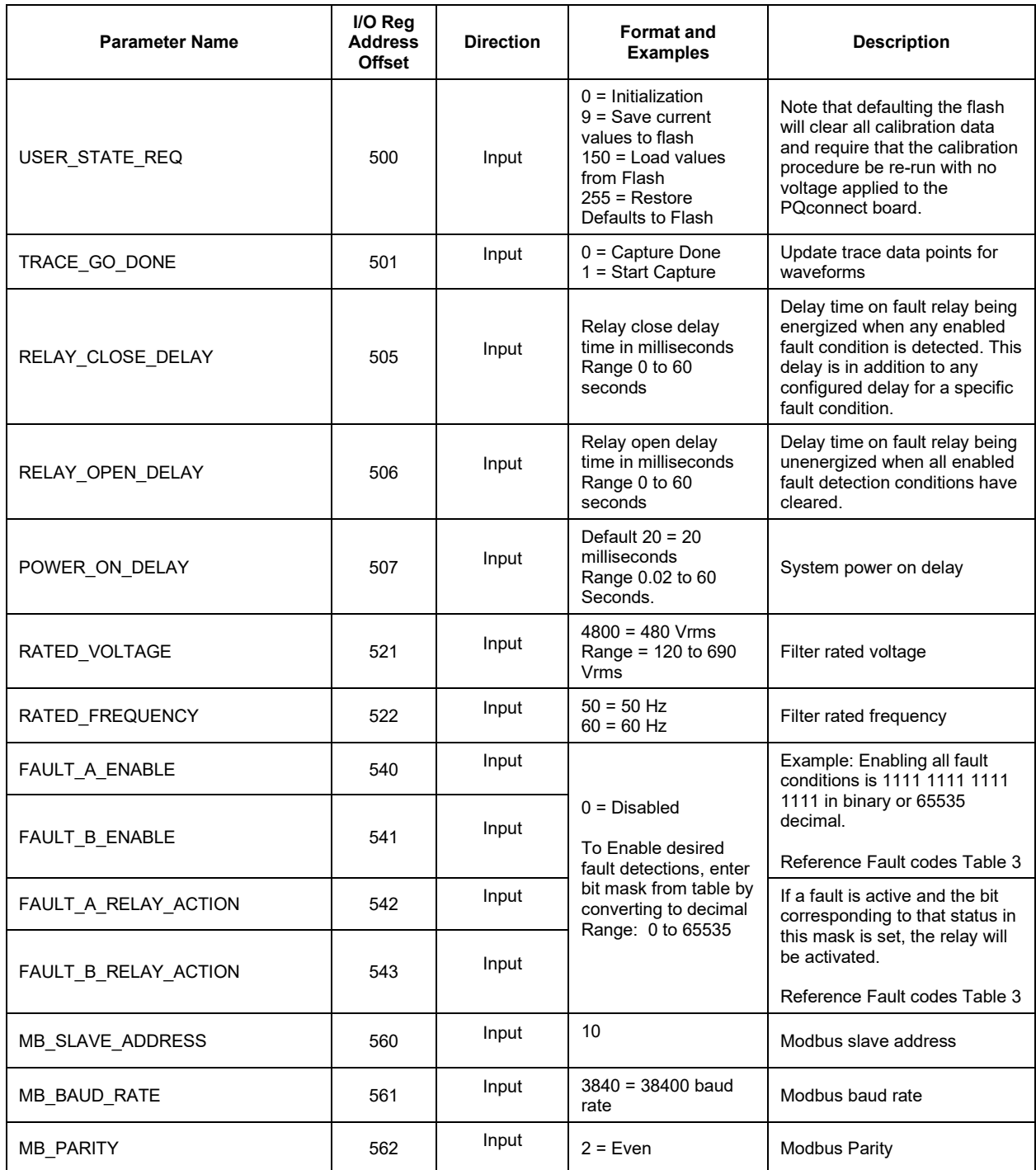

### **Table 24: Network Interface INPUT Register Map**

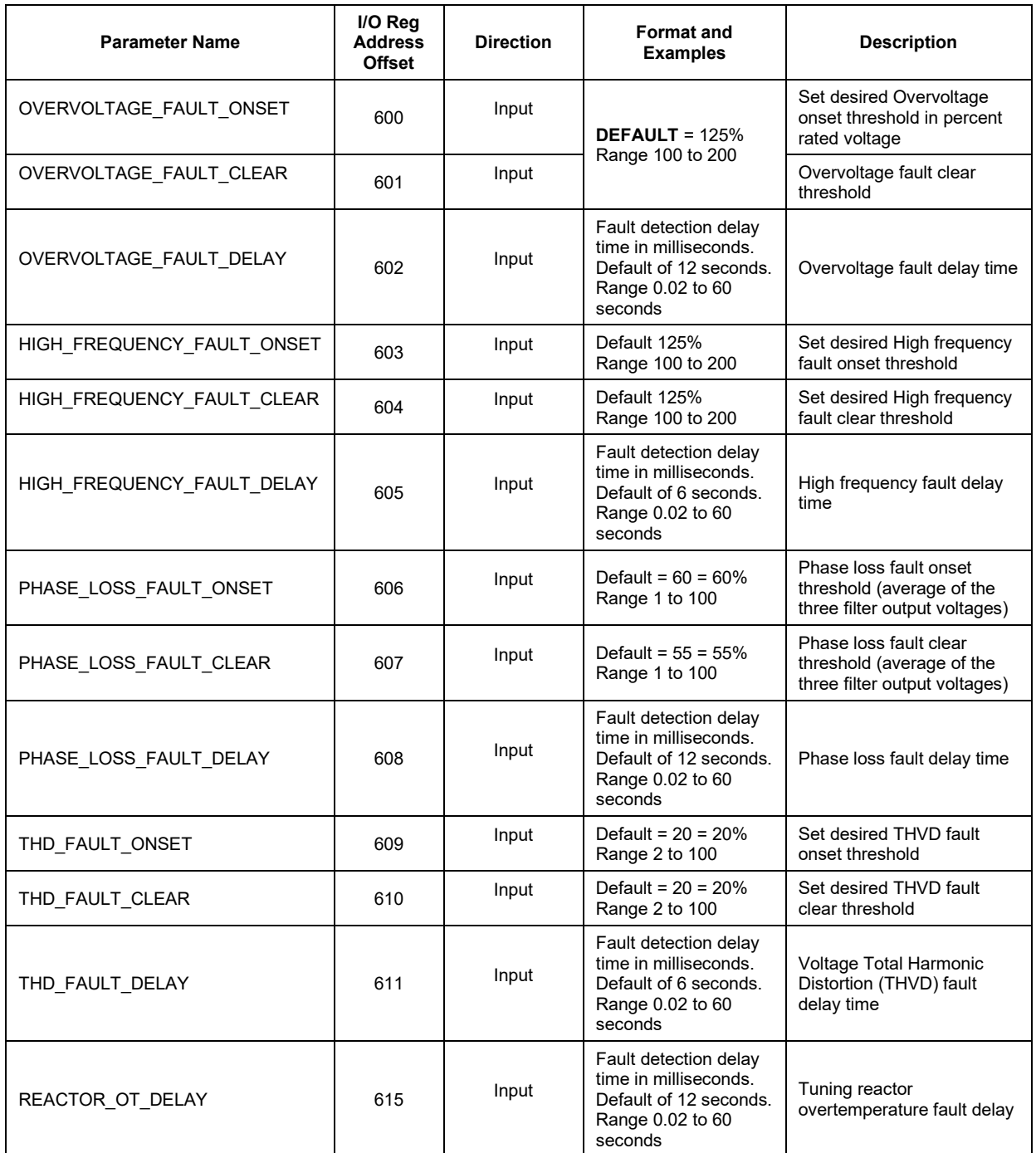

### **Table 25: Network Interface INPUT Register Map**

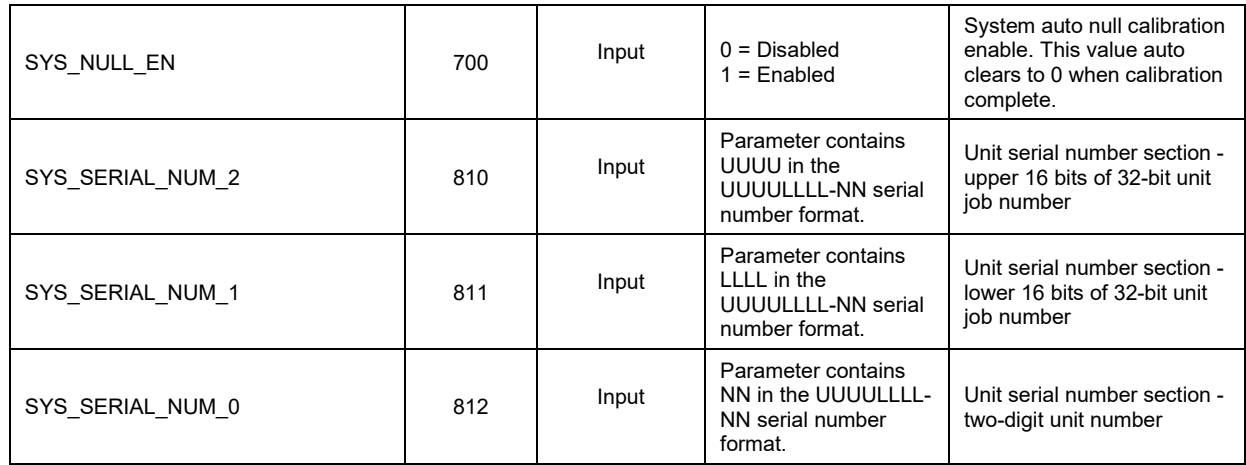

#### *PQconnect Hardware*

Example Application Using "Simply Modbus Master 8.1.0"

The Modbus RTU network interface port is configured for RS-485 signal levels. The following example uses an RS-485 to USB converter to connect the PQconnect to a laptop PC running the Modbus RTU master application. The picture below shows an example "B&B SmartWorx, Inc Model: USPTL4" RS-485 to USB converter. As another alternative RS-485 converter there is WINGONEER USB 2.0 to RS485 Serial Converter Adapter CP2104.

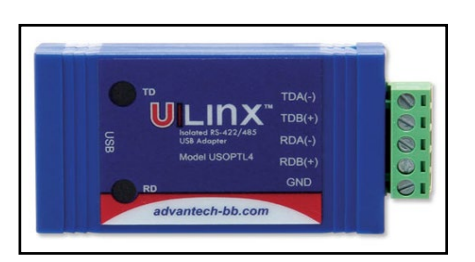

#### **Figure 7: B&B SmartWorx, Inc Model: USPTL4 model RS-422/485 converter**

With the example converter above, the user can make proper connections from the RS485 converter to the PQconnect J5 communication header. The table below indicates the positions where the RS485 connections lead to. Please ensure the correct dip switch settings are applied before installing.

#### **Table 26: USPTL4 to J5 Header Connections**

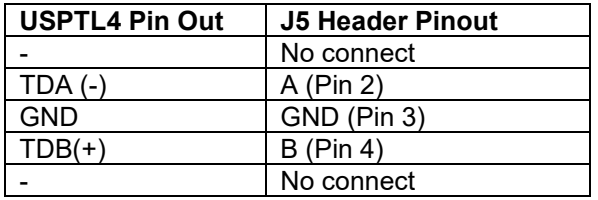

### USPTL4 RS485 Converter Dip Switch settings

All four switches of the B&B converter from the factory should be set to the ON position and should look like the following.

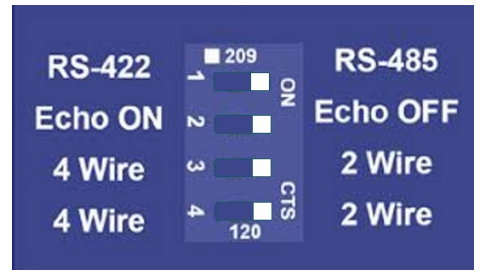

**Figure 8: Dip Switch settings**

Example Setup Instructions to Read Data from the PQconnect Unit:

- Connect the cable to the communication header on the side of the board
- Connect USB end to the computer
	- $\circ$  Determine the assigned COM port number for the RS-485 to USB converter using the computer device manager control panel.
	- $\circ$  The converter used in this example typically enumerates between the range of COM5 to COM20 on a standard laptop computer running the Microsoft windows operating system
- Open the Simply Modbus Master software
	- $\circ$  Can be downloaded from the link below:
	- o <http://www.simplymodbus.ca/manual.htm>
	- $\circ$  The trial version of the software is free and fully functional for this task hence no License key is necessary
- Next, configure the fields in the screen as shown below. These are again the default settings of the PQconnect COM port.
	- $\circ$  Note: The "notes" section of the display data registers are filled in manually

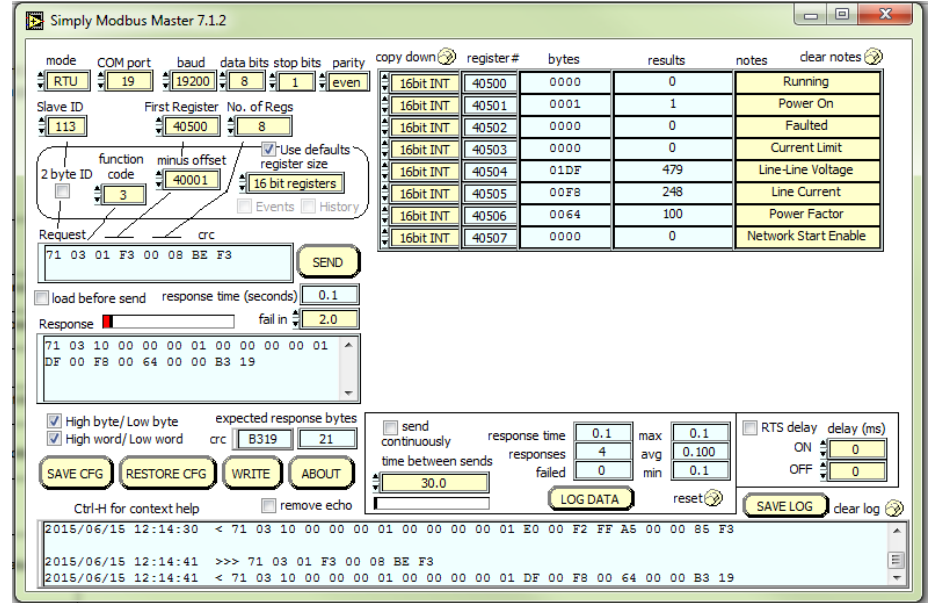

Example Setup Instructions to Write Data to the PQconnect Unit:

- To change the voltage rating of the unit:
- Select the "WRITE" button on the screen shown above.
- The screen below will be shown. Configure the fields as shown in the picture.

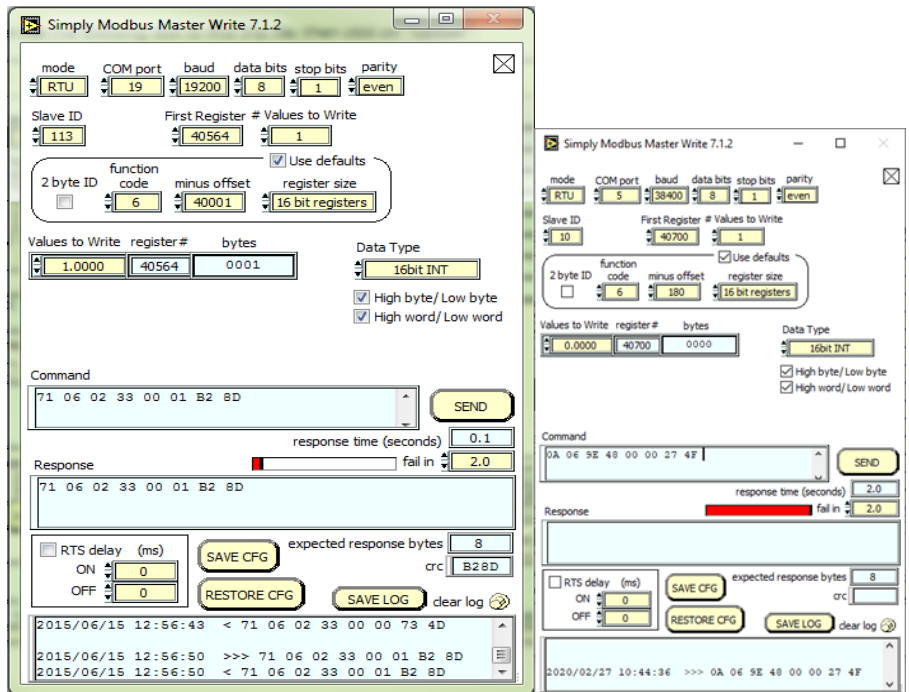

o Select 4800 in the field "Values to Write" to change the voltage rating of the unit to 480 Vrms.

#### *PCB Connections*

Most customer connections to PQconnect will be made on the PCB. Refer to connection diagram in **Figure 9** and to drawing 24281-1PQ for the wiring schematic. The details of the power and communications terminals are shown in

[Table 28](#page-41-0) Form C relays are available on the PCB, these connections are shown in [Table 27](#page-41-1) Two relay outputs are available on the PCB.

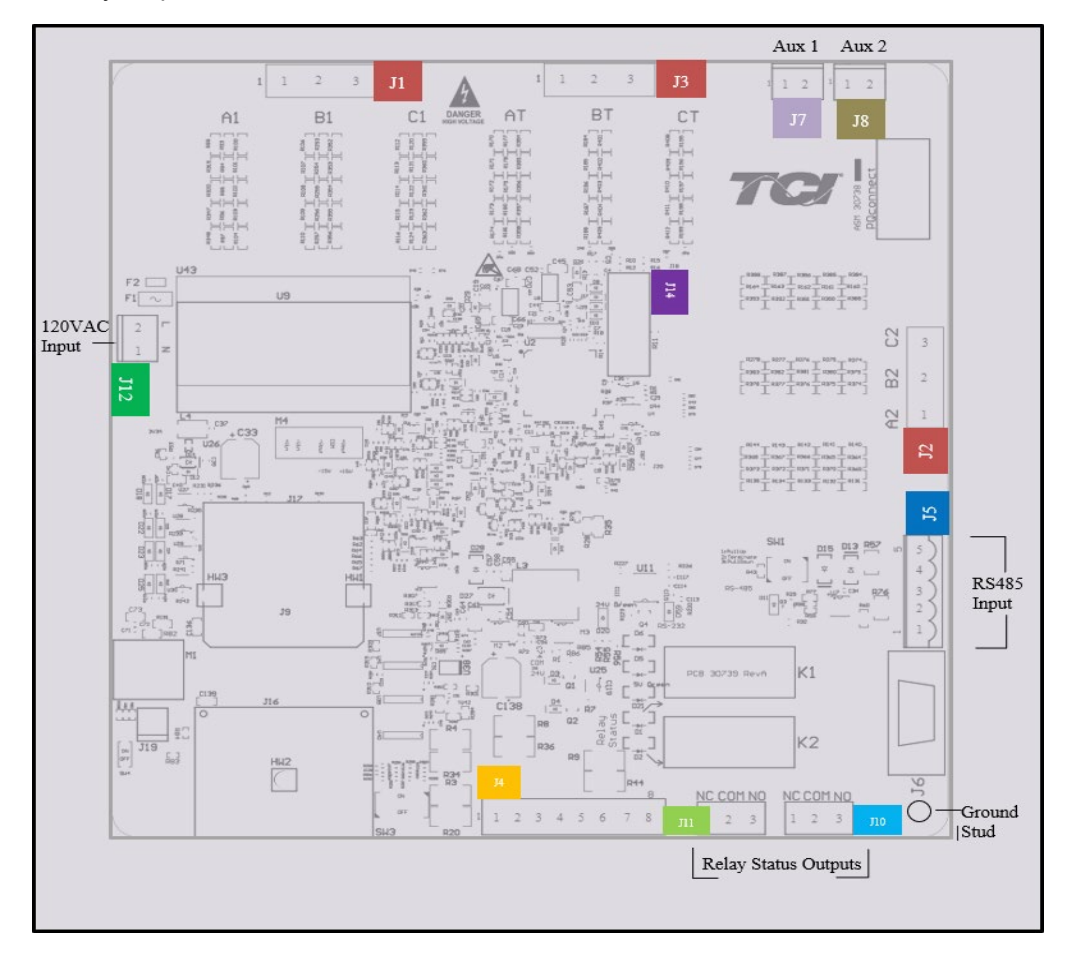

**Figure 9: PQconnect Connections**

<span id="page-41-1"></span>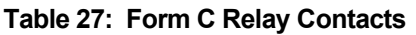

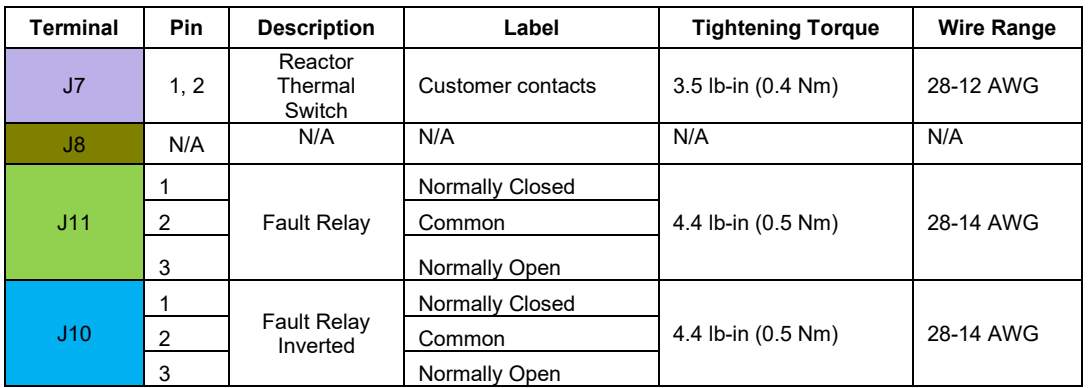

<span id="page-41-0"></span> **Note**: Form-C relay contacts are gold plated with a load rating of 5.0A @ 120VAC

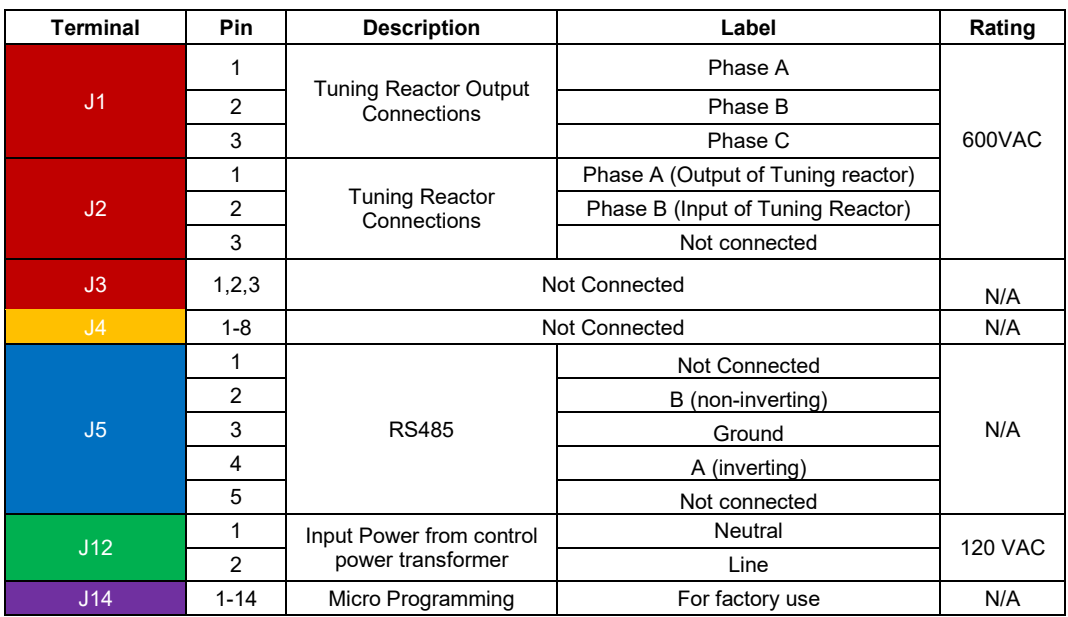

#### **Table 28: Power & Communication Terminals**

**Note**: The power terminals on the PQconnect accepts 28 to 14 AWG stranded wire, with a tightening torque of 4.4 in-lb (0.5 Nm).

Depending on the size of the line reactor, you have the option of different terminations based on the reactor. Table 18 provides examples of the terminations used for the voltage sense wires from the PQconnect to the line reactor. All recommendations are used with 18 AWG stranded wire.

#### **Table 29: Voltage sense wire termination**

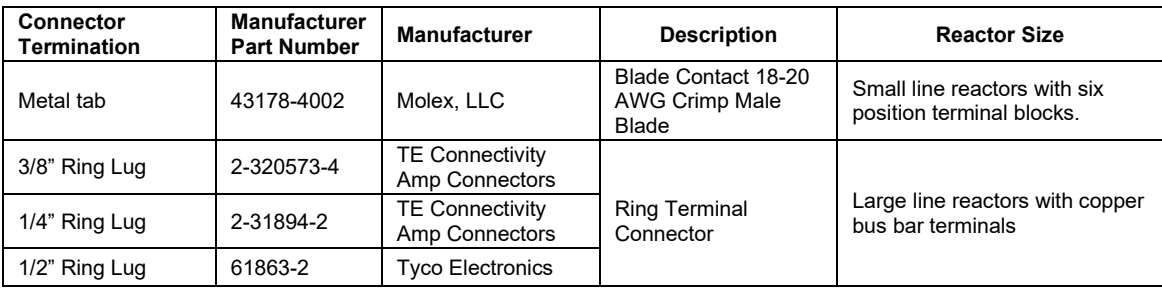

**Note:** Voltage sense wire terminals J1 & J3 accept wire gauges of 16-28 AWG with a tightening torque of 4.4 in-lb (0.5 Nm). Alternate/Equivalent tabs and ring lugs may be used for terminations. Please consult with TCI Tech-support if there are any questions for alternate parts.

#### *Troubleshooting*

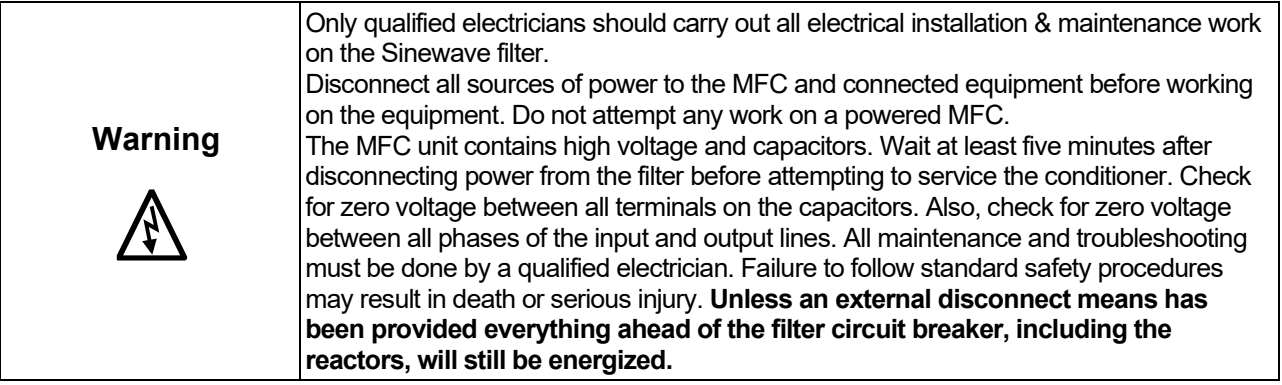

#### Receiving Inspection

The connectivity board has been thoroughly inspected and functionally tested at the factory and carefully packaged for shipment. After receiving the unit, immediately inspect the shipping container and report any damage to the carrier that delivered the unit. Verify that the part number of the unit received is the same as the part number listed on the purchase order.

#### Connectivity Board Problem

The MFC is comprised of three major components; the PQconnect connectivity board, the tuning reactor, and the capacitors. The PQconnect PCB contains diagnostic LEDs. The locations of the LEDs are shown in **Figure 11** and their functions are listed in [Table 30](#page-44-0)

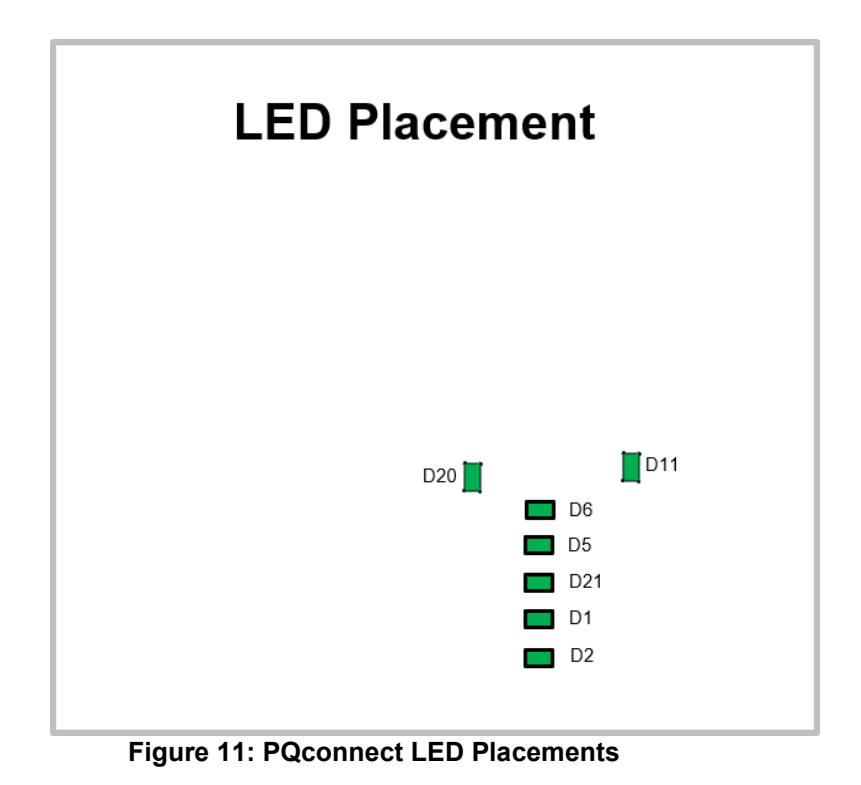

#### <span id="page-44-0"></span>**Table 30: LED Functions**

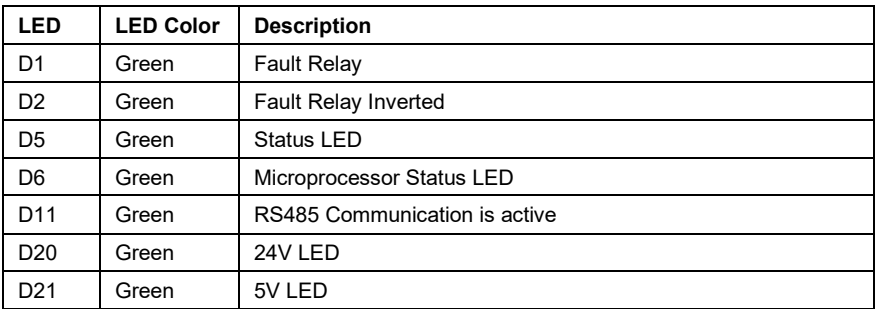

**Note:** Status LED's will blink according to the filter status. The microprocessor status LED will blink 1hz if the filter is okay, however if there has been an alert the LED will blink according to the status detection. It will initially start with slow blinks (2 = Register A faults, 3 = Register B faults), then blink fast depending on the fault. Table 21 summarizes the LED blinks based on the fault condition.

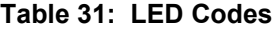

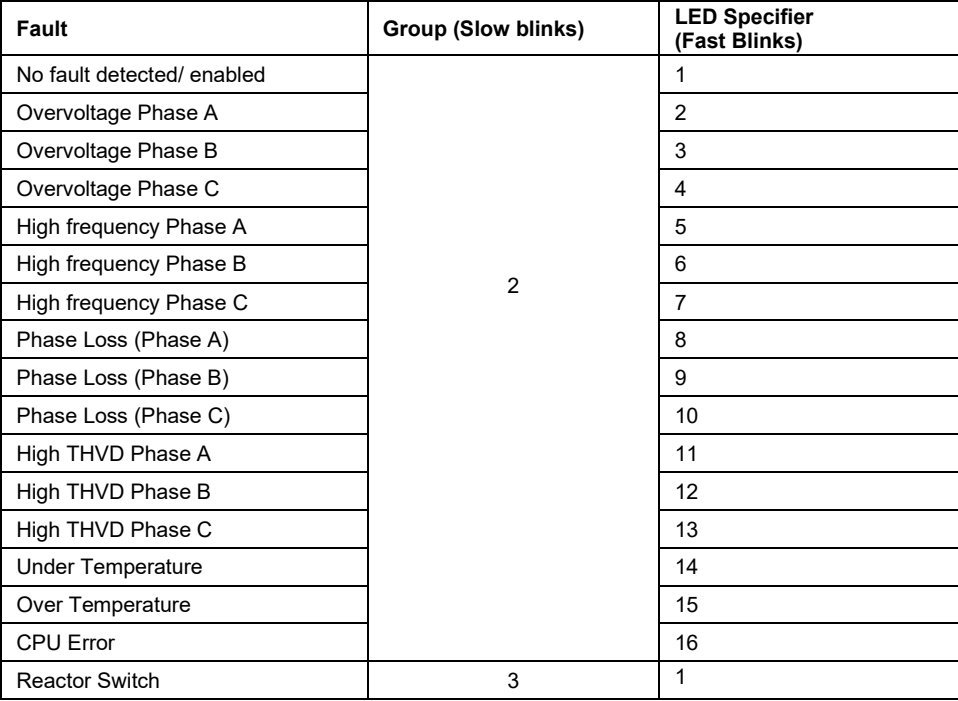

Debug Fault conditions

Based on the fault condition there are various ways a fault can appear. **Before investigating the sinewave filter internally, disengage supply voltage to the filter**.

**Table 32: Fault conditions** 

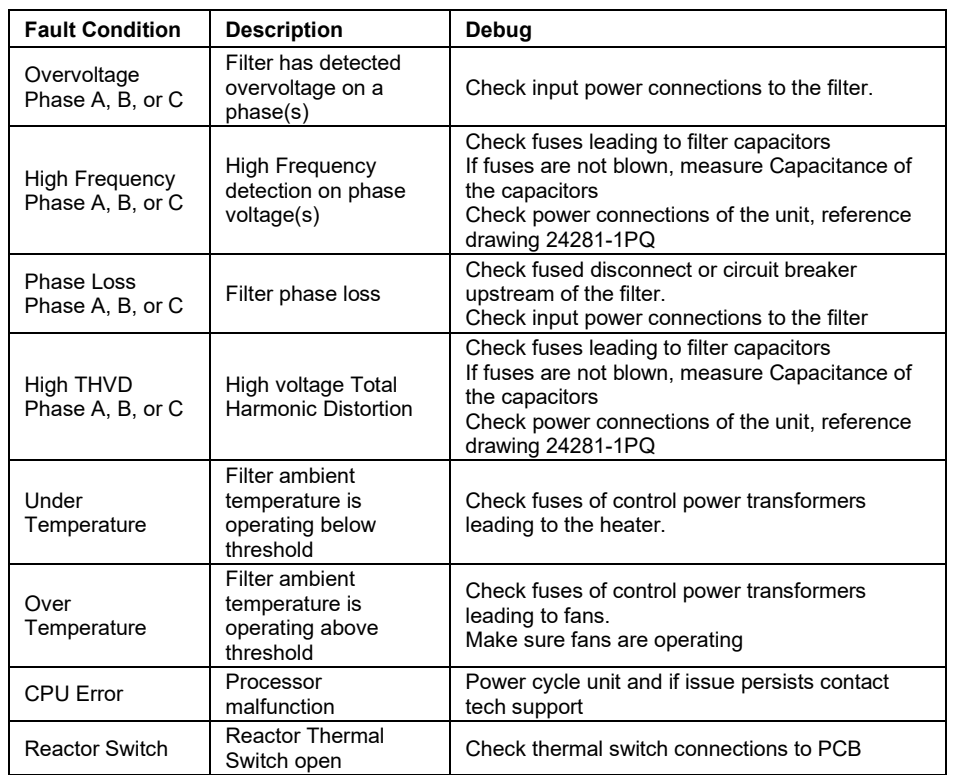

### *Evaluating MotorGuard Performance*

The MotorGuard performance can be evaluated by checking the output voltage waveform with an oscilloscope.

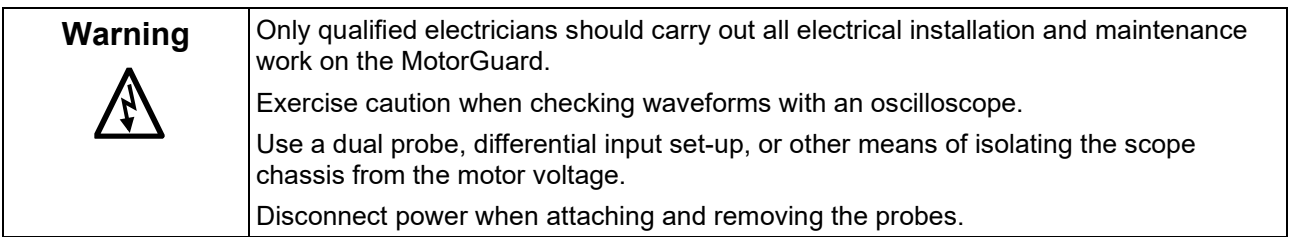

Typical VFD Waveforms without Filtering

Figure 6 shows two examples of output voltage waveforms for a typical PWM variable frequency drive. The example labeled "VFD Output Voltage Waveform" is a "clean" waveform as it would appear with nothing connected to the VFD output terminals. The voltage peaks of this waveform are about 650 volts for a 480 volt drive. The example labeled "Motor Voltage Waveform" shows the typical waveform at the terminals of a motor located a distance away from the VFD. This waveform has voltage peaks of 1500 volts or higher due to the voltage spikes caused by the reflected wave phenomenon.

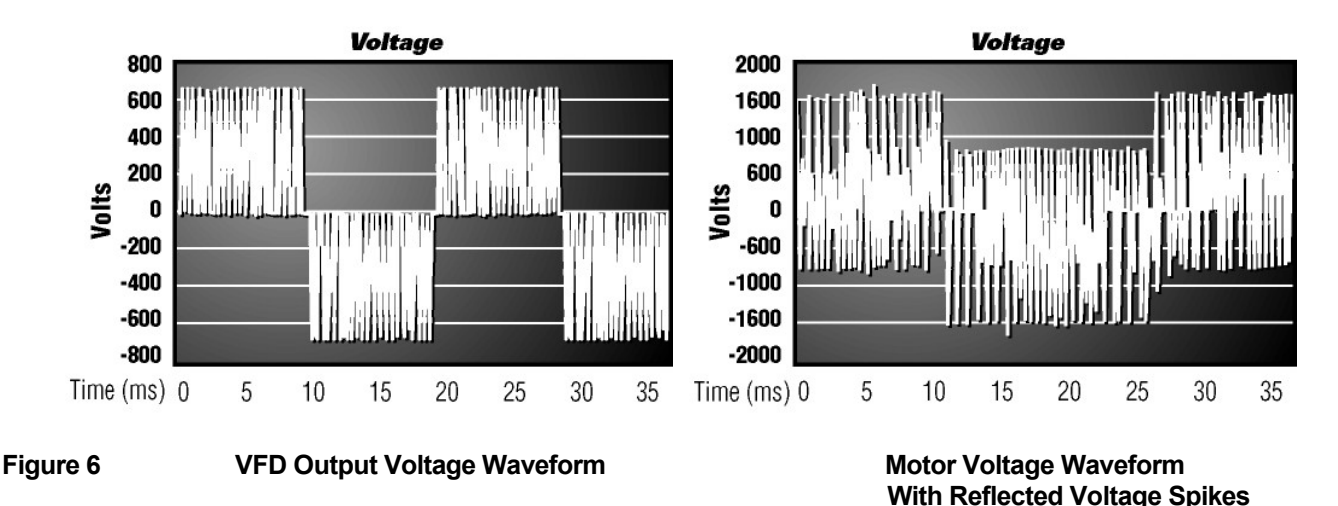

Filter Output Performance

Figure 7 shows the voltage waveform at the output of the MotorGuard or at the terminals of a motor connected to the MotorGuard.

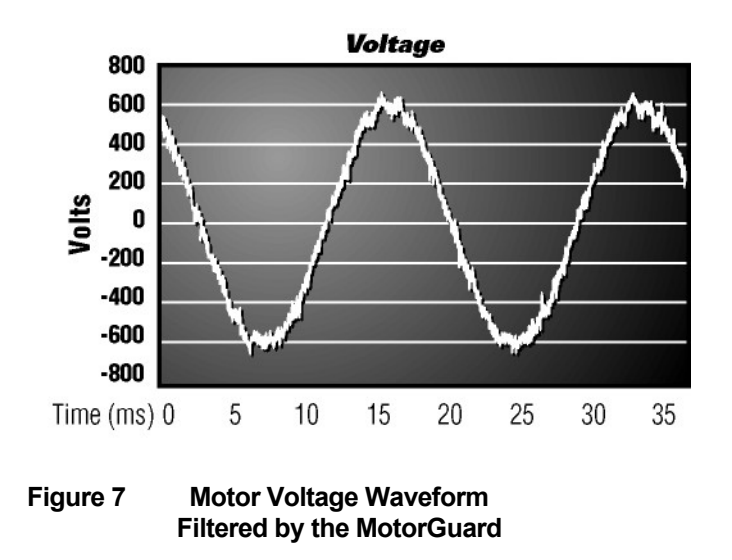

#### **Replacement Parts**

If replacement parts are needed, please contact your TCI representative. To ensure that the MotorGuard continues to perform to its original specifications, replacement parts should conform to TCI specifications.

### **Factory Contacts and Tech Support**

For technical support, contact your local TCI distributor or sales representative.

You can contact TCI directly at 800-824-8282. Select "Customer Service" or "Technical Support" and have your MotorGuard nameplate information available.

# **10.0 Drawings**

Typical MotorGuard drawings are provided on the transcoil website. Please visit <https://transcoil.com/products/motorguard-sinewave-filter/motorguard-industrial-drawings/>

These drawings provide general information describing your MotorGuard filter. More specific information is provided by the drawings shipped with the unit. Be sure to carefully review the information provided by these drawings. This information takes precedence over the information provided in this manual.

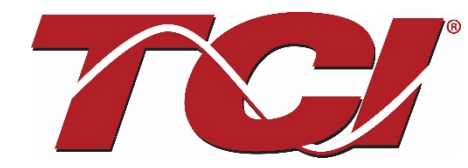

TCI, LLC W132 N10611 Grant Drive Germantown, Wisconsin 53022

Phone: 414-357-4480 Fax: 414-357-4484 Helpline: 800-824-8282 Web Site: [www.transcoil.com](http://www.transcoil.com/) © 2020 TCI, LLC All rights reserved

Product No:24362 Effective: 03/13/2020 Version:1.2